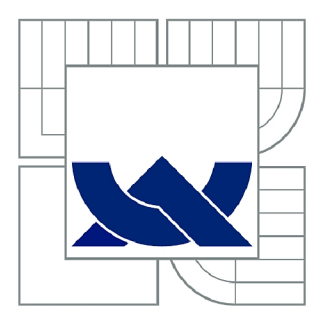

# VYSOKÉ UČENÍ TECHNICKÉ V BRNĚ

BRNO UNIVERSITY OF TECHNOLOGY

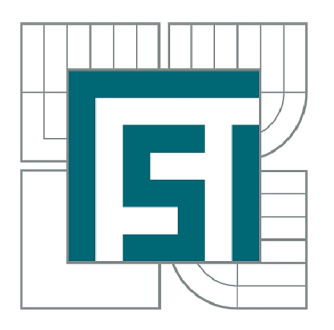

FAKULTA STROJNÍHO INŽENÝRSTVÍ ÚSTAV STROJÍRENSKÉ TECHNOLOGIE

FACULTY OF MECHANICAL ENGINEERING INSTITUTE OF MANUFACTURING TECHNOLOGY

## SYSTÉM PRO VYHODNOCENÍ PĚCHOVACÍ ZKOUŠKY

SYSTEM FOR EVALUATION OF UPSETTING TEST

**BAKALÁŘSKÁ PRÁCE BACHELOR'S THESIS** 

**AUTOR PRÁCE AUTHOR** 

**DOMINIK JANEČKA** 

**VEDOUCÍ PRÁCE SUPERVISOR** 

Ing. JAN ŘIHÁČEK

**BRNO 2015** 

Vysoké učení technické v Brně, Fakulta strojního inženýrství

Ustav strojírenské technologie Akademický rok: 2014/2015

## ZADÁNÍ BAKALÁŘSKÉ PRÁCE

student(ka): Dominik Janečka

který/která studuje v **bakalářském studijním programu** 

obor: **Strojírenská technologie (2303R002)** 

Ředitel ústavu Vám v souladu se zákonem č. 111/1998 o vysokých školách a se Studijním a zkušebním řádem VUT v Brně určuje následující téma bakalářské práce:

## **Systém pro vyhodnocení pěchovací zkoušky**

v anglickém jazyce:

## **System for evaluation of upsetting test**

Stručná charakteristika problematiky úkolu:

Pěchovací zkouška je jednou ze základních metod sloužících ke zjišťování mechanických charakteristik materiálů. Experimentální vyhodnocení pěchovací zkoušky spočívá především ve snímání tvářecí síly a dráhy lisovníku. Současným řešením je výstup těchto měření na souřadnicový zapisovač a jejich odečet. Tato metodika je již zastaralá, proto byla zakoupena a zprovozněna měřící aparatura s výstupem do PC. Dále je nutné v příslušném software Dewesoft vytvořit ovládací a vyhodnocovací rozhraní a ověřit jeho funkčnost.

Cíle bakalářské práce:

Cílem práce bude návrh a realizace systému pro vyhodnocení pěchovací zkoušky v příslušném software. Požaduje se průběžné měření a zaznamenávání hodnot tvářecí síly, dráhy lisovníku a teploty s následným zpracováním naměřených údajů. V práci bude též zahrnuto ověřovací měření, které srovnáním s klasickým postupem prokáže účinnost a správnost vyhodnocení zkoušky pomocí software.

Seznam odborné literatury:

- 1. DVOŘÁK, Milan, František GAJDOŠ a Karel NOVOTNÝ. Technologie tváření: plošné a objemové tváření. 2. vyd. Brno: CERM, 2007. 169 s. ISBN 978-80-214-3425-7.
- 2. FOREJT, Milan a Miroslav PÍSKA. Teorie obrábění, tváření a nástroje. 1. vyd. Brno: Akademické nakladatelství CERM, 2006, 225 s. ISBN 80-214-2374-9.
- 3. MORRIS, Alan S. Measurement and instrumentation principles. Boston: Butterworth-Heinemann, 2001, 475 p. ISBN 0750650818.
- 4. SAMEK, Radko. Analýza mezního stavu plastičnosti a technologické tvařitelnosti. 1. vyd.Brno:VA, 1988. 88 s.
- 5. ŽEHNULA, Karel. Měření neelektrických veličin. 2. vyd. Praha: SNTL, 1983, 371 s.

Vedoucí bakalářské práce: Ing. Jan Řiháček

Termín odevzdání bakalářské práce je stanoven časovým plánem akademického roku 2014/2015. VBrně , dne 11.11.2014

L.S.

prof. Ing. Miroslav Píška, CSc. Ředitel ústavu

doc. Ing. Jaroslav Katolický, Ph.D. Děkan fakulty

## **ABSTRAKT**

JANEČKA Dominik: Systém pro vyhodnocení pěchovací zkoušky.

Práce se zabývá návrhem měřícího systému pro vyhodnocení pěchovací zkoušky. Veličiny potřebné pro vyhodnocení zkoušky jsou získávány pomocí snímačů měřící aparatury. Potřebné veličiny jsou síla, dráha a teplota. Za tímto účelem byly použity snímače HBM R6C, HBM W50 a termočlánek typu K. Signály snímačů jsou zesilovány měřícími moduly Dewetron a převedeny do PC pomocí měřící karty NI USB-6009. Zde jsou dále zpracovávány vyhodnocovacím programem Dewesoft 6.5. V závěru práce jsou provedena ověřovací měření pro posouzení funkčnosti systému.

Klíčová slova: Pěchovací zkouška, Dewesoft, přetvářný odpor, měření síly, tenzometry

## **ABSTRACT**

JANEČKA Dominik: System for evaluation of upsetting test.

The thesis deals with the proposal of measurement system for evaluating upsetting test. The variables for evaluating the test are obtained by using sensors of measuring devices. The necessary magnitudes are force, track and temperature. For this purpose they were used sensors HBM R6C, HBM W50 and thermocouple type K. The sensor signals are amplified by measuring modules Dewetron and transferred to a PC by measuring card NI USB-6009. There are further processed by evaluation program DEWESoft 6.5. In a final part are performed a verification measurements to assess system function.

Keywords: Upsetting, Dewesoft, deformation resistance, force measurement, strain gauges

## **BIBLIOGRAFICKÁ CITACE**

JANEČKA Dominik: *Systém pro vyhodnocení pěchovací zkoušky.* Brno, 2015. 39s, 9 příloh, CD. FSI VUT v Brně, Ustav strojírenské technologie, Odbor technologie tváření kovů a plastů. Vedoucí práce Ing. Jan Řiháček

## **ČESTNÉ PROHLÁŠENÍ**

Tímto prohlašuji, že předkládanou bakalářskou práci jsem vypracoval samostatně, s využitím uvedené literatury a podkladů, na základě konzultací a pod vedením vedoucího bakalářské práce.

V Brně dne 25. 5.2015

Podpis

## **PODĚKOVÁNÍ**

Tímto děkuji panu Ing. Janu Řiháčkovi za cenné připomínky a rady týkající se zpracování bakalářské práce a panu Vojtěchu Řiháčkovi za pomoc při provedení zadaného experimentu.

## **OBSAH**

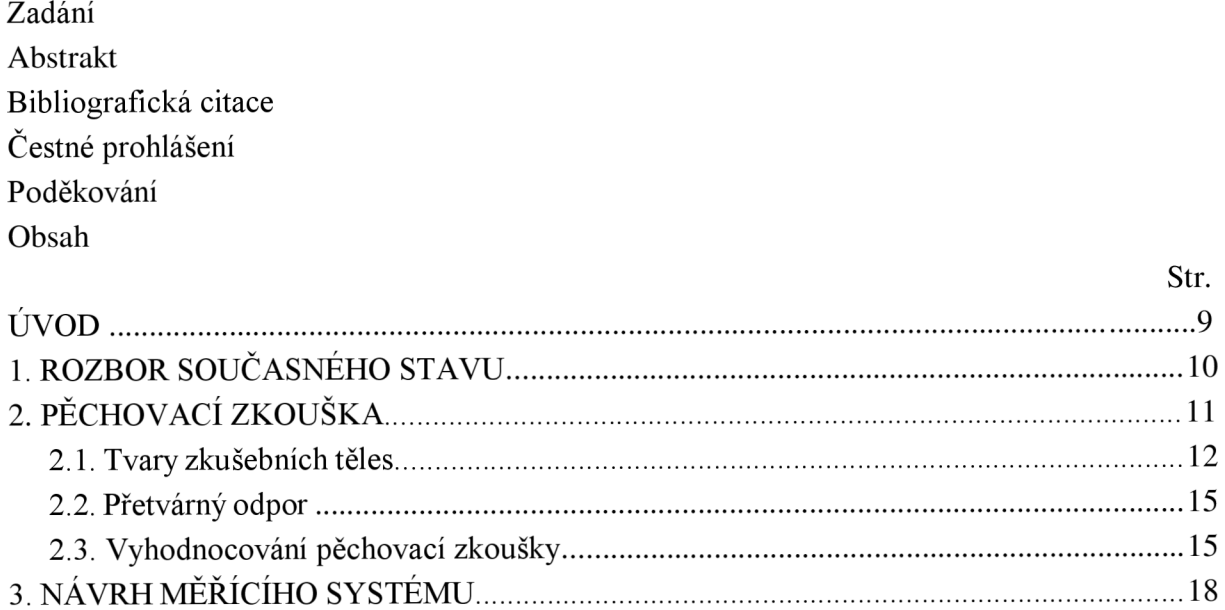

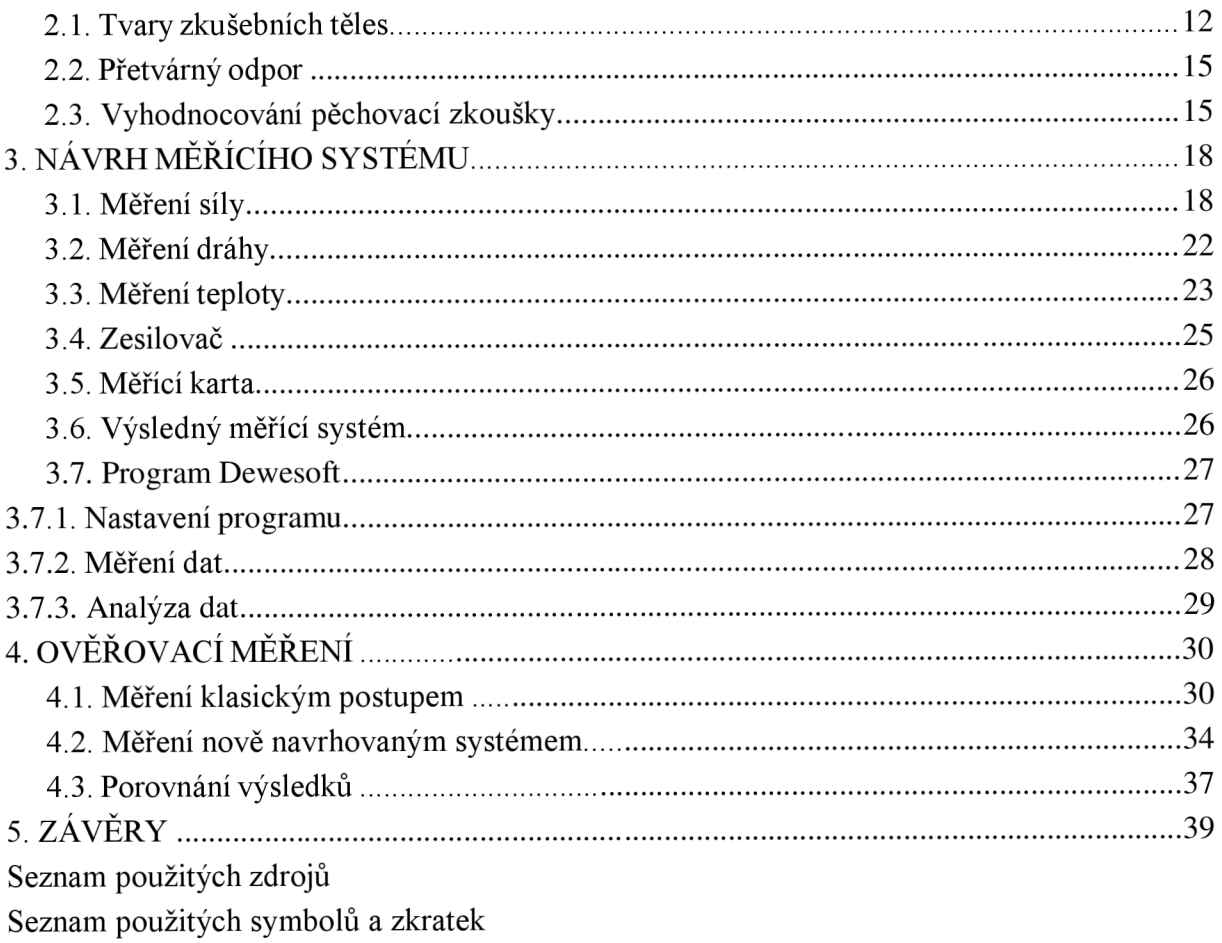

Seznam příloh

## **ÚVOD** [4], [16], [17], [18], [23]

V technické praxi je využíváno mnoho různých konstrukčních materiálů, jak kovových tak i nekovových. Tyto materiály mají své typické vlastnosti, které jsou odrazem jejich chemického složení a struktury. Mezi tyto vlastnosti patří pružnost, pevnost, tvrdost a tvárnost, které souhrnně nazýváme mechanickými vlastnostmi. Mechanické vlastnosti mají vliv na chování materiálu při působení vnějších sil. Pro zjišťování těchto vlastností používáme nejčastěji zkoušky, které odpovídají samotným tvářecím postupům. Tyto zkoušky ukazují vlastnosti materiálu a slouží k objektivnímu vyhodnocení tvářitelnosti materiálu. Nejčastěji se používají zkoušky jako je tahová (obr. la), ohybová (obr. lb), krutová (obr.lc) a v neposlední řadě tlaková (obr. Id).

U tahové zkoušky dochází k deformaci zkušební tyče, která se prodlužuje až do přetržení. Z této zkoušky získáváme základní napěťové a deformační charakteristiky. Při krutové zkoušce je vzorek přiměřeně namáhán, až do úplného překroucení. Ohybová se používá pro hodnocení křehkých materiálu, svarů a pájených spojů. A u tlakové se vzorek postupně stlačuje a deformuje. Je využívána k výpočtu skutečného napětí při kování, lisovaní a válcování.

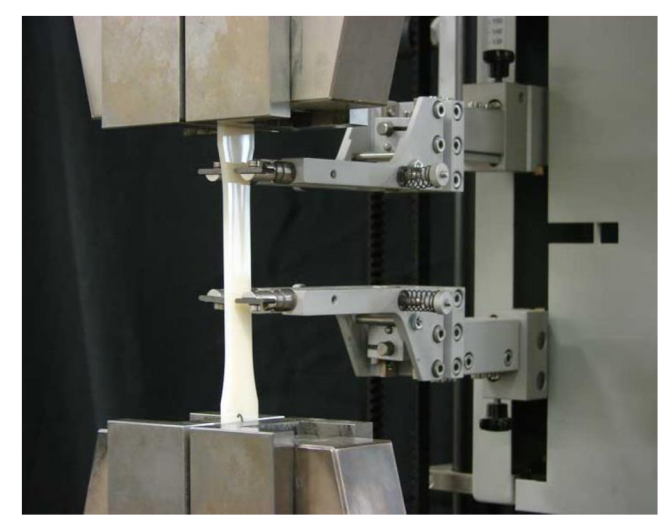

a) Tahová

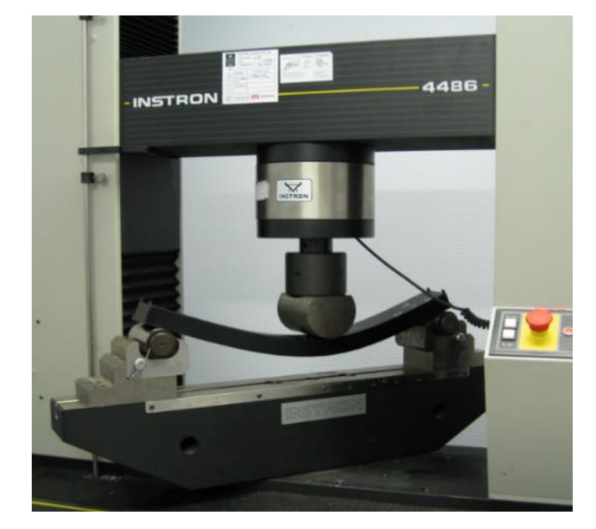

b) Ohybová

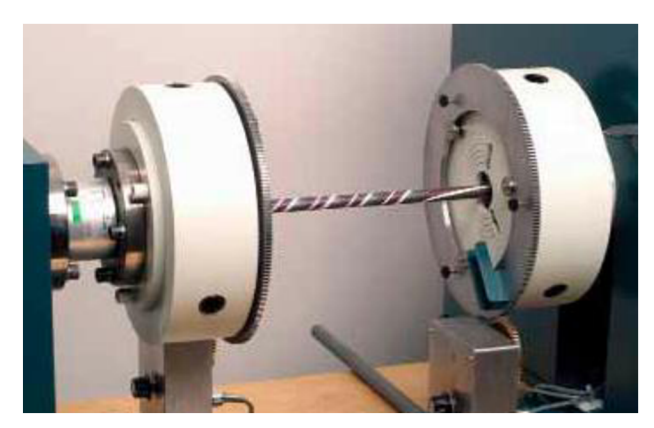

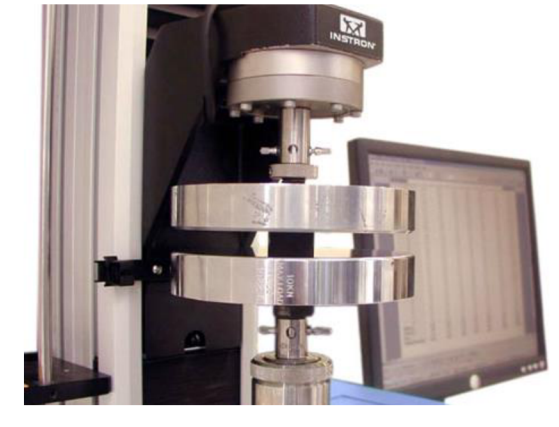

c) Krutová d) Tlaková Obr. 1 Jednotlivé mechanické zkoušky [16], [17], [18]

## 1 **ROZBOR SOUČASNÉHO STAVU** [5], [11], [19], [23]

Pěchovací jinými slovy tlaková zkouška se provádí na vzorku, který je vložen mezi rovnoběžnými deskami a je postupně zatěžován tlakovou silou, která u vzorku zapříčiní změnu výšky výchozího vzorku a zvětšení jeho příčného průřezu. Cílem této zkoušky je zjišťování důležitých charakteristik materiálu z hlediska jeho chování při procesu tváření. Mezi charakteristiky patří deformační odpor, měrná přetvárná práce apod., které závisí na chemickém složení, teplotě a rychlosti deformace.

V současné době se na Ústavu strojírenské technologie, odboru technologie tváření kovů a plastů provádí pěchovací zkouška pomocí měřící soustavy znázorněné na obrázku 2.

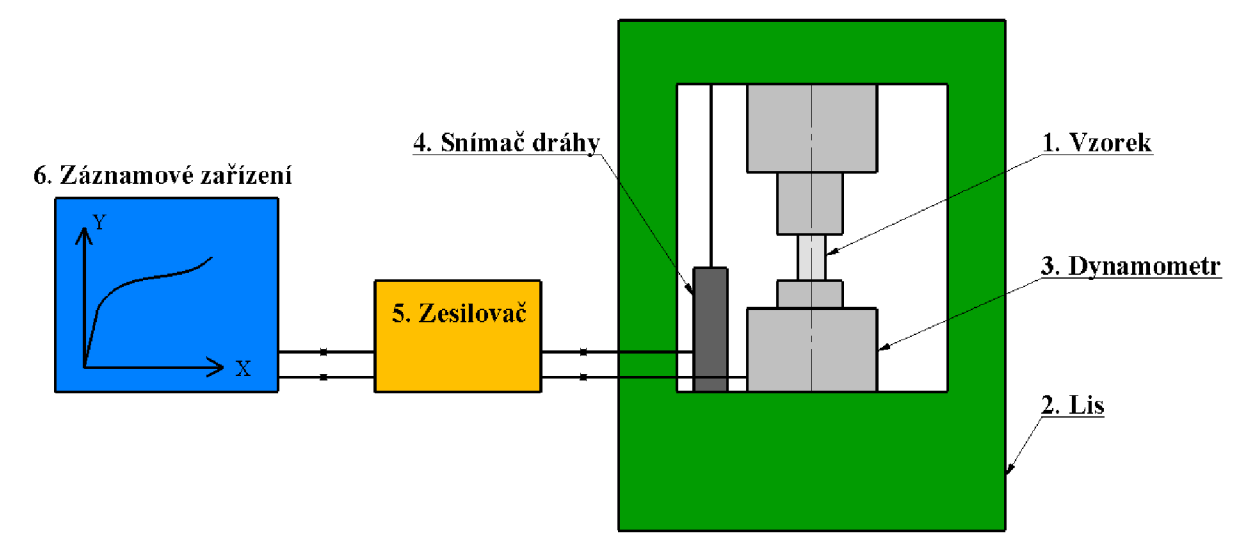

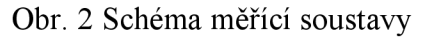

Při zkoušce je vzorek (1) stlačován na hydraulickém lise CZR 600 (2), který má maximální sílu 600kN. Tvářecí síla se měří pomoci tenzometrického dynamometru typu RA/Mp (3) o imenovité síle 1000 kN a dráha beranu je snímána pomocí indukčnostního snímače dráhy W50 (4). Tyto snímače jsou zapojeny do dynamického měřícího zesilovače KWS/6A-5 (5) od firmy Hottinger s výstupem na souřadnicový zapisovač BAK 4T (6). Ze zapisovače XY je získán záznam průběhu tvářecí síly v závislosti na spěchování vzorku. Grafickým výstupem z liniového zapisovače je pracovní diagram tlakové zkoušky, který se vykreslí na milimetrový papír, jenž slouží k dalšímu zpracovávání.

Výhodou této sestavy je již v praxi zavedený a prověřený způsob měření. Jednou z největších nevýhod při zpracování vykreslených hodnot je pracnost a možnost vnesení chyb při odměřování jednotlivých bodů. Proto je důležité, zvolit si optimální měřítko vykreslování křivky. Jelikož při zvolení menšího měřítka, je složitější odečítání jednotlivých hodnot. Dále pak je nutné tyto hodnoty vložit do počítačové podoby např. do programu Excel, aby bylo možné dále s nimi pracovat při získání materiálového modelu. Proto by bylo výhodnější získat veškeré naměřené hodnoty rovnou do digitální podoby a tím by se i vyloučily vnesené chyby, a ušetřil by se čas.

## **2 PĚCHOVACÍ ZKOUŠKA** [1], [7], [10], [22]

U této zkoušky se uplatňuje vliv prostorové napjatosti, který se mění v průběhu pěchování. Prostorový stav napjatosti souvisí s nestejnorodostí deformace ve vzorku. Tato nestejnorodost je vyvolána účinky tření na čelních plochách válečku a je značně ovlivněna tímto třením. Předpokládáme při pěchování dva stavy deformace (obr. 3). První je stav ideální, kde vniká stejnorodá deformace, u které se zanedbává působení tření mezi stykovou plochou nástroje a zkušebního vzorku, které má vliv na průběh napětí působící pouze v jedné ose. Toto platí pouze u ideálního stavu, kde se zanedbává tření, ale v praxi to není úplně možné a proto se uvádí spíše, jako modelový příklad. Druhý stav je ovlivněn třením, a zásadně ovlivňuje průběh deformace, nazýváme ho stavem reálným. U reálného stavu nastává nehomogenní deformace působící v celém objemu.

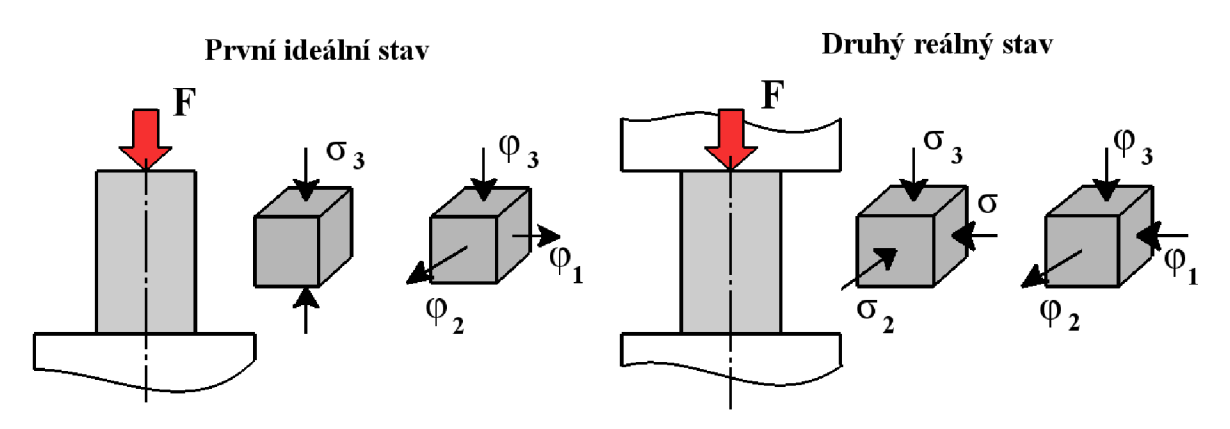

Obr. 3 Schéma deformace při pěchování [10]

Stejný vliv má i poměr průměru a výšky válečku. Při tlakovém namáhaní delších tyčí se projevuje nestabilita, při které nastává k vybočení tyče a důsledkem toho ohybová namáhání.

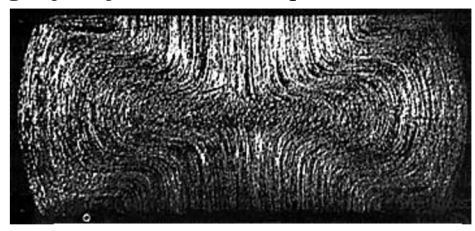

Oblasti s odlišnými stupni deformace a lze je rozdělit do tří jednoduchých oblastí, které se nalézají na jednotlivých místech tělesa (obr. 5). První oblast se vytváří uprostřed pod tlačnou plochou nástroje a má kuželovitý tvar I, a nevzniká zde k deformaci. Ve střední části přilne materiál k ploše nástroje a při stlačení zůstává v klidu (pásmo přilnutí). Ve střední části II dochází k intenzivní deformaci a na styčné ploše mezi nástrojem a vzorkem nastává skluz (pásmo skluzu). V poslední

Důsledkem toho se musí volit vzorky dostatečně krátké, projeví se účinek smykového napětí na čelních plochách v celém vzorku. Na vnější ploše se projeví známý soudečkovitý tvar. V objemu vzorku se utváří oblasti ztížené a intenzivní plastické deformace. Na obrázku 4 jde dobře vidět nerovnoměrný průběh vláken, které Obr 4 Průběh vláken [22] zlepšují mechanické vlastnosti materiálu.

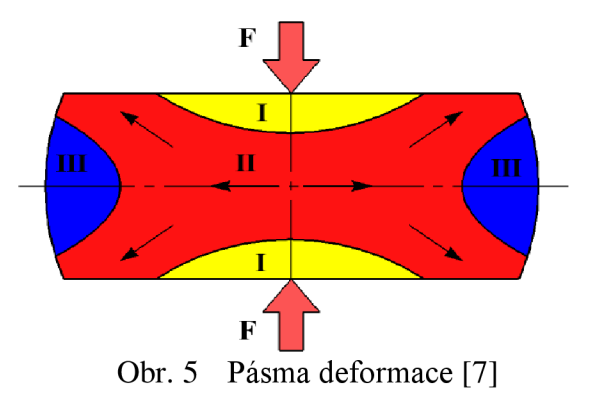

oblasti III se objem deformuje s postupujícím rozšiřováním obvodu a nastává v této oblasti střední tahové napětí. Prostorová napjatost je značně odlišná v jednotlivých částech objemu tělesa.

### 2.1 **Tvary zkušebních těles** [4], [6], [7], [9], [20]

V nejčastějším případě se při zkouškách používají tělesa válcového průřezu (obr. 6) s počátečním průměrem d<sub>0</sub> a výškou h<sub>0</sub>. Mezi výškou h<sub>0</sub> a průměrem d<sub>0</sub> nespěchovaného vzorku je předepsaný pěchovací poměr  $D_r$ . Tento poměr je důležitý pro správné provedení

zkoušky. Poměr D<sub>r</sub> by neměl přesáhnout hodnotu 2,5, jelikož by mohlo dojít k přeložení vzorku při stlačení a tím by se i znehodnotila zkouška.

$$
D_r = \frac{h_0}{d_0} [-1]
$$
 (1.1)

Základní výpočty při pěchovací zkoušce jsou výpočet soudečkovitosti B<sub>s</sub> (1.2), poměrného přetvoření  $\varepsilon$  dle výrazu (1.3) a logaritmického přetvoření  $\varphi$  dle výrazu (1.4).

$$
B_S = \frac{d_1}{d_2} [-1]
$$
 (1.2)

Kde: d<sub>1 …</sub> průměr válcové časti [mm],

Kde: di .. *Ú2 .*. .průměr soudečkovitého tělesa [mm].

$$
\varepsilon = \frac{h_0 - h}{h_0} \left[ - \right] \tag{1.3}
$$

kde: h ... výška vzorku po spěchování [mm].

$$
\varphi = \ln \frac{h_0}{h} \left[ - \right] \tag{1.4}
$$

U bežných vzorků válcového typu se pro snížení tření mezi stykovou plochou s nástrojem používají běžná maziva, ale tyto maziva nejsou dostatečně účinná, kvůli vysokým měrným tlakům. Proto existuje několik úprav, jimiž je možné podstatně snižit účinky a díky

 $\overline{\mathbf{h}}$   $\circ$  $\overline{a}$  $\varnothing d_0$ ød  $\circ d_2$ 

Obr. 6 Válcový vzorek [9]

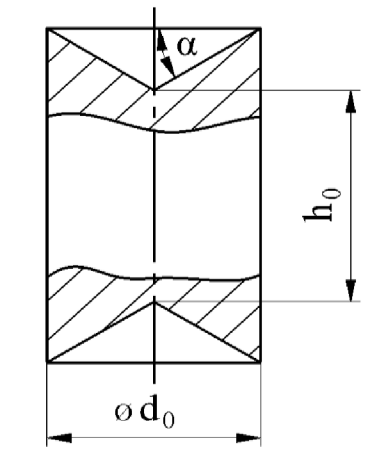

Obr. 7 Vzorek s vybráním [9]

tomu lze mnohem lépe a přesněji vyhodnotit pěchovací zkoušku. Jedna z nejstarších metod je úprava stykových ploch podle Siebla a Pompa. Na čele se vytvoří kuželové zahloubení, jak je naznačeno na obr. 7. Předpokládá se, že tření bude eliminováno, jestliže úhel a bude roven třecímu úhlu tga = *[i.* Toto by platilo jen v případě, kdyby smykové napětí bylo rozloženo v celé ploše vzorku. Smykové napětí je ve skutečnosti závislé na poloměru. Čelo by muselo mít tvar obecné rotační plochy, jejíž tvar by byl závislý na okamžitých rozměrech tělesa, aby se odstranilo tření. Úprava je obtížná nejen z důvodu tohoto nedostatku, ale také výrobně. Kuželové plochy musí být velmi přesně souosé a i značná přesnost musí být dodržena u úhlu a. Výsledky zkoušek jsou značně závislé na preciznosti výroby a ustavení mezi kovadla. Úprava tedy nemůže být používána všeobecně.

K dalšímu vylepšení při pěchování válcových vzorku je přidání podložek podle Sofmana. Který navrhl použití tenkých podložek, které mají podstatně menší mez kluzu, než zkoušený materiál. Při samotné zkoušce se projevy tři fáze deformace, které jsou znázorněny na obrázku 8. V první fázi se nejdříve deformuji podložky jejích tření o materiál způsobuje nerovnoměrnou deformaci. V této fázi ma vzorek tvar hyperboloidu. V druhé fázi se v jistém rozsahu deformují podložky i vzorek rovnoměrně do přibližně válcového tvaru a v poslední třetí fázi se pěchuje více vzorek než podložky, čímž se projevy tření ve stykových plochách jako u běžné zkoušky a nastáva bežný soudečkový tvar.

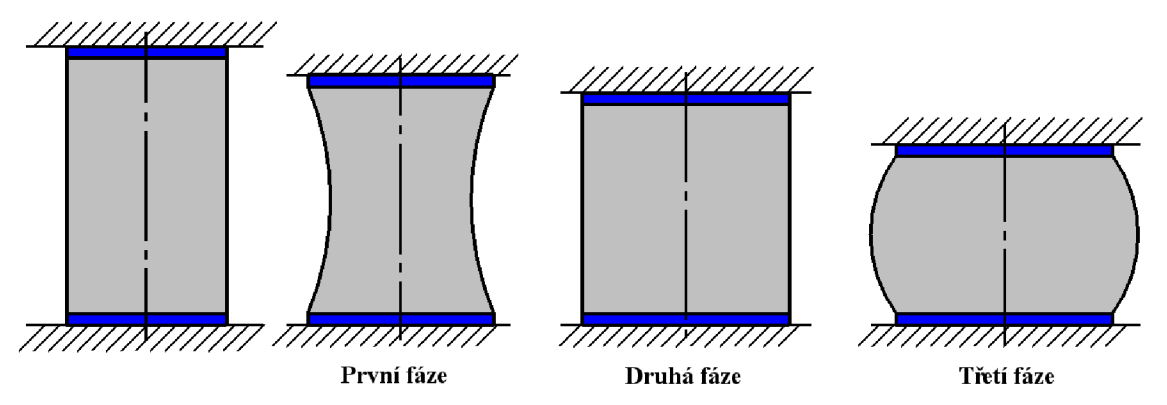

Obr. 8 Tři fáze pěchování s podložkami [7]

Hlavním problémem je však volba materiálu, podložek a jejich tloušťky. I při vhodné volbě těchto veličin je a použitelnost této metody značně omezená.

Nejlepší metodou pro odstranění tření je úprava podle Rastěgajeva. Na čelech vzorku se vytvoří válcové vybrání (obr. 9), které se vyplní viskózním médiem. Tlak při pěchování se z nástroje přenáší pomocí média na materiál, tím se vytváří rovnoměrný tlak na celou plochu. K vyplnění je nej vhodnější kyselina palmitová. U tlakové zkoušky s vybráním nastává rovnoměrná deformace a ve vzorku vzniká homogenní jednoosá napjatost. Úprava je vhodná také z hlediska výrobního i provozního. A díky tomu se řadí k základní úpravě vzorku pro určení přetvárného odporu. Obr. 9 Vzorek s vybráním [9]

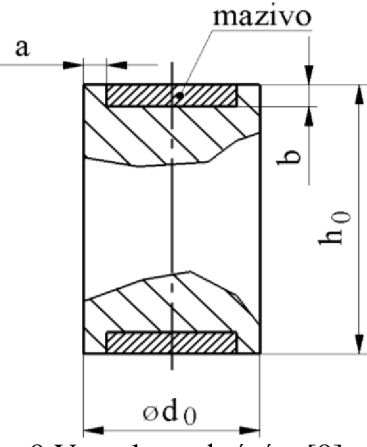

Existují také tělesa upravená, které specifikuje úprava pomocí podélného nebo příčného vrubu. V praxi se častějí užívají podelné. Při pěchování má nezanedbatelny vliv vrub vytvořený na tělese, jelikož se napětí koncentruje v okolí vrubu. Působením vysokého napětí vzniká ve vrubu trhlina, která slouží k posouzení materiálu k tváření. V praxi je známo několik typů vrubů, které se liší podle autorů. Na obrázku můžeme dobře rozlišit rozdíli provedení vrubů podle Kuda (obr. 10) a českého autora Zídka (obr. 11).

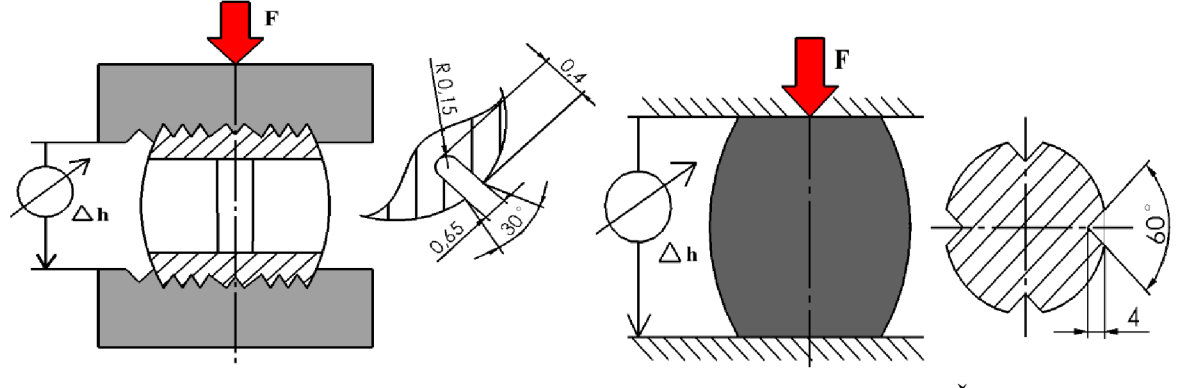

Obr. 10 Vzorek podle Kuda [6] Obr. 11 Vzorek podle Žídka [4]

V praxi se nemusí používat jen válcová tělesa a jejích modifikace, ale také vzorky tvaru hranolu, ať už čtvercového nebo obdélníkového průřezu (obr. 12). V technické praxi jsou méně využívané jako předešlé vzorky. Při pěchování hranolu vzniká soudkovité vyboulení bočních stěn ve svislém směru a zakřivení hran ve vodorovných řezech. Oba tyto jevy jsou zapříčiněny nerovnoměrností deformace. Na svislých hranách se částice materiálu rovnoměrně deformují, vytváří se rohy. V bočních stěnách pro pohyb částic platí zákon

nej menšího odporu, vytváří se obrys elipsy, který přechází při velkém stupni deformace v kruh. Stejně jako u vzorků válcového tvaru je i u tvaru hranolu považováno přetvoření zkušebního vzorku měřítkem spěchovatelnosti. Vypočítá se pomocí poměrného stlačení (1.3) a logaritmické stlačení (1.4), tyto vztahy jsou stejné jako u válcového vzorku. Jako další parametr se zhodnotí směry maximálního a minimálního

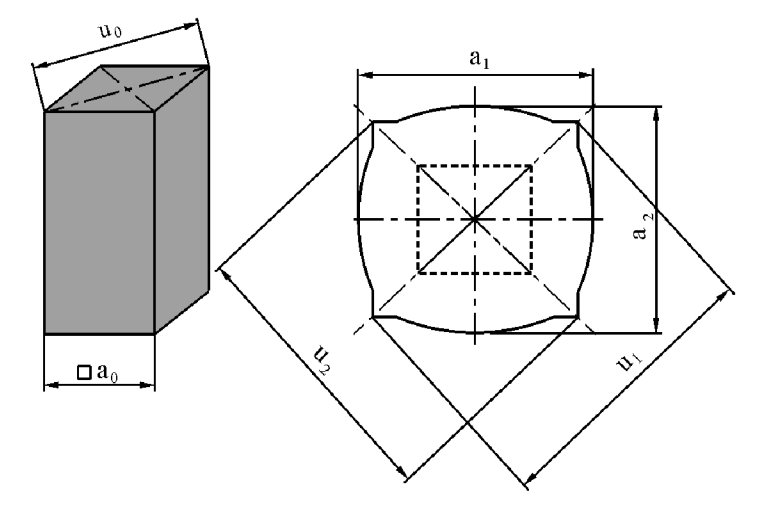

přemístění materiálu. Obr. 12 Průřez hranolu před a po zkoušce [20]

Vztahy pro vypočet maximálního (1.5) a minimálního (1.6) přemístění materiálu po pěchování.

$$
\varepsilon_{max} = \frac{\frac{a_1 - a_2}{2} - a_0}{a_0} \left[ - \right] \tag{1.5}
$$

kde:  $a_1, a_2 \ldots$  šířka po stlačení [mm],

a<sub>0</sub> ......počáteční šířka vzorku [mm],

$$
\varepsilon_{min} = \frac{u_1 - u_2}{u_0} - u_0 \quad \text{[--]} \tag{1.6}
$$

kde:  $u_1, u_2$  ...úhlopříčka po stlačení [mm],

u<sub>0</sub> .......počateční úhlopříčka [mm].

Poslední zmíněný vzorek má tvar plochého kvádru. Poměr mezi délkou a výškou by měl být alespoň šestinásobný. Do ploché tyče se vtlačují úzká kovadla proti sobě, jak je na obr. 13. Při zkoušení za tepla, nebo za studena se musí stykové plochy dobře mazat. Zjištěný přetvářný odpor je patrně větší než u těles válcového tvaru.

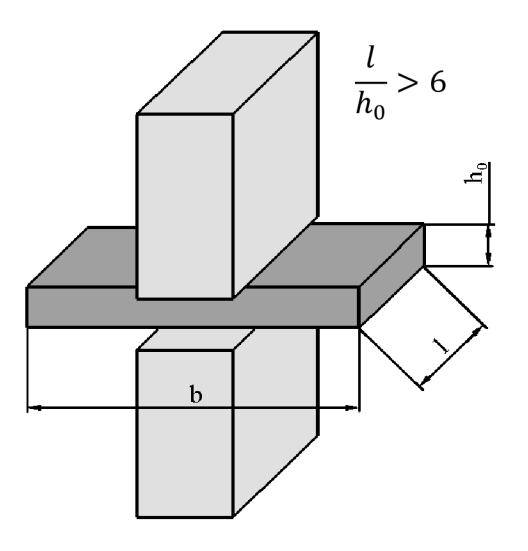

Obr. 13 Plochý vzorek [4]

### **2.2 Přetvářný odpor** [1], [4], [10],

Odpor kovů proti plastickým deformacím je jednou z důležitých mechanických vlastností.

Při tváření kovů je třeba tento odpor překonat, aby došlo k požadované změně tvaru tvářeného tělesa. Tento odpor, označovaný jako přirozený přetvářný odpor  $\sigma_{p}$ , je možno vyjádřit velikostí napětí vyvolaných vnějšími silami, která jsou potřebná k tomu, aby v kovu vznikly nevratné tzv. plastické deformace. Za stanovených podmínek si lze tuto vlastnost představit jako odpor, který vyjadřuje fyzikální povahu materiálu. Mezi činiteli ovlivňující velikost odporu materiálu patří například teplota, rychlost přetvoření, chemické složení a v neposlední řadě vnější tření. Na obrázku 14 je uveden příklad křivky přetvářného odporu pro určitý materiál, teplotu a rychlost přetvoření, v závislosti na logaritmickém přetvoření. Obr. 14 Křivka přetvářného odporu [10]

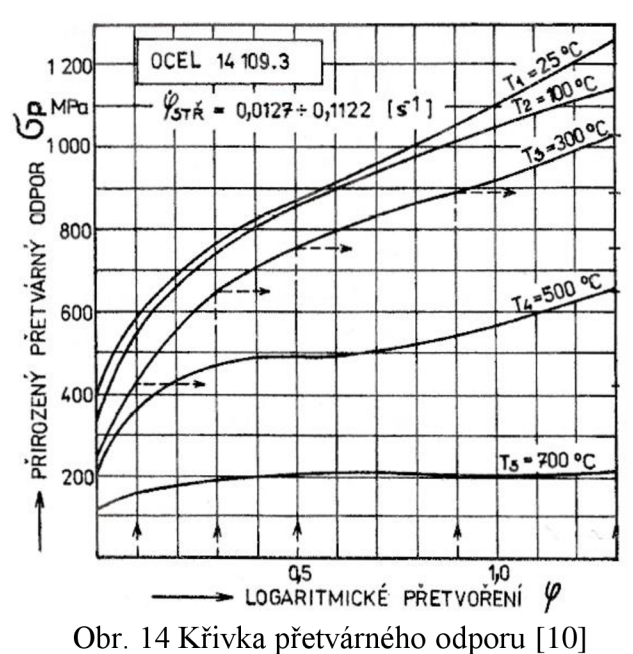

#### **2.3 Vyhodnocování pěchovací zkoušky** [1], [4], [5], [9], [11],

Samotné vyhodnocení můžeme rozdělit, dle požadavků na základní a komplexní. U prvního se určuje soudečkovitost B<sup>s</sup> , dle vztahu (1.2), poměrné přetvoření (1.3) a logaritmické přetvoření (1.4), které se používají i u komplexního. Druhý způsob vyhodnocení je složitější a určuje se zde přetvářný odpor, jednotková měrná práce, absolutní práce a rychlost přetvoření, popřípadě jejich závislosti na přetvoření.

Při určování přetvářného odporu se vychází z přetvářné síly, která je definována na čelní ploše v dotyku s nástrojem, který stlačuje vzorek (obr. 15) vztahem:

$$
F = \sigma_p \cdot S \left[ N \right] \tag{1.7}
$$

kde:  $\sigma_{\rm p}$  ... přetvárný odpor [MPa],

 $S\ldots$  průřez vzorku [mm²].

Jelikož se průřez v jednotlivých úsecích stlačení jen těžko určuje, musí se tedy vycházet z předpokladu stálosti objemu,

a proto se využívá zákon o zachování objemu. Objem zkušebního tělesa je konstantní a konečný vztah pro průřez je určen dle vzorce:

$$
S = \frac{V}{h} [mm^2]
$$
 (1.8)

kde:  $V \dots$  objem tělesa  $\text{[mm^2]}$ .

Dosazením vzorce (1.8) do rovnice (1.7) pro přetvářnou sílu a po úpravě obdržíme vzorec pro určení okamžitého přetvářného odporu:

$$
\sigma_p = F \cdot \frac{h_0 - h}{V} \cong \frac{4 \cdot F}{\pi \cdot D^2} [MPa]
$$
\n(1.9)

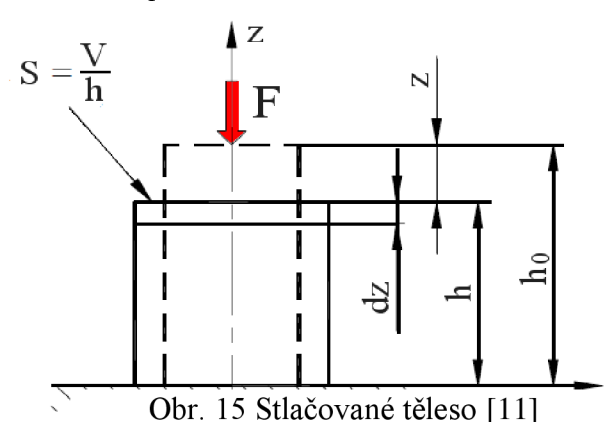

Takto, lze jednoduše určit přetvářné odpory, a to na základě závislosti mezi silou "F" na dráze "z", kterou určí měření (obr. 16). Může se určit průběh základního přetvářného odporu během stlačování.

Další zkoumanou veličinou je přetvářná práce "A", kterou vykoná síla "F" na celkové dráze z (obr. 15), má následující tvar:

$$
A = \int_{0}^{z} \sigma_p \cdot \frac{V}{h} \cdot dz \, [J] \tag{1.10}
$$

Kde po dosazení "do" a úpravě dostaneme konečný tvar:

$$
A = \int_{0}^{\varphi} \sigma_p \cdot d\varphi \, [J] \tag{1.11}
$$

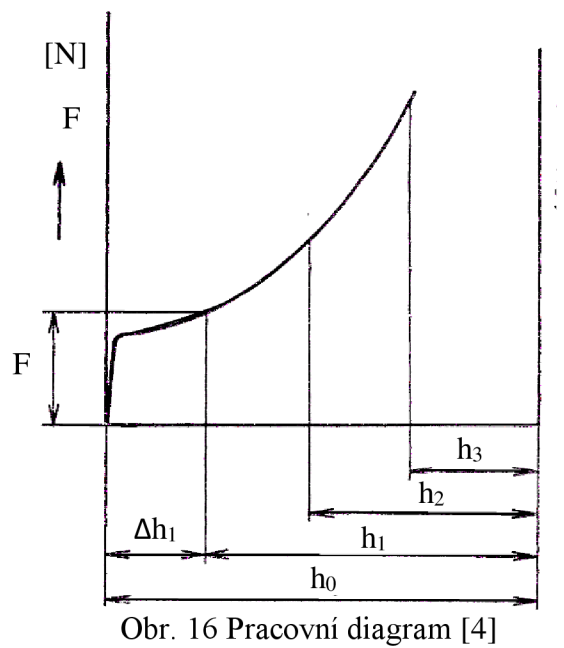

Měrná přetvárná práce A<sub>j</sub> je vztažena na jednotku objemu a představuje plochu pod křivkou zpevnění (obr. 17):

$$
A_j = \frac{A}{V} = \int_0^{\varphi} \sigma_p \cdot d\varphi \left[ J \cdot mm^{-3} \right]. \tag{1.12}
$$

Tento vzorec pro měrnou přetvárnou práci, lze zjednodušit na následující tvar: Tento vzorec pro měrnou přetvářnou práci, lze zjednodušit na následující tvar:

$$
A_j = \frac{1}{1000} \cdot \sum_{i=1}^{n} (\varphi_n - \varphi_{n-1}) \cdot \left(\frac{\sigma_n - \sigma_{n-1}}{2}\right) \left[ J \cdot mm^{-3} \right] \tag{1.13}
$$

kde:  $\varphi_n$ ...aktuální logaritmické přetvoření [-],

 $\epsilon$  cltuální věctoření chece  $\text{MDA}$ 

 $a = n \times \text{e}$ kální přetvářný odporti

 $\sigma_{n-1}$ ... předchozí přetvárný odpor [MPa].

Vzhledem k tomu, že se veličiny určované výše uvedenými vztahy mění při různé Vzhledem k tomu, že se veličiny určované výše uvedenými vztahy mění při různé výše uvedenými vztahy mění při různé v rychlosti deformace vzorku, je nezbytné určit i tzv. střední rychlost deformace.

Za předpokladu, že rychlost hydraulického lisu  $v =$  konstantní, tak lze střední rychlost deformace určit pomocí následujícího vztahu:

$$
\dot{\varphi}_{st\breve{r}} = \frac{v \cdot \ln \frac{h_0}{h}}{h_0 - h} \left[ s^{-1} \right] \tag{1.14}
$$

kde: v... rychlost posuvu beranu lisu [mm·s<sup>-1</sup>].

Rychlost posuvu beranu lisu je ve vzorci (1.14) určena následovně:

$$
v = \frac{h_o - h}{t} \left[ mm \cdot s^{-1} \right] \tag{1.15}
$$

kde: t... celkový čas [s].

Pomocí výše uvedených výpočtů, lze vytvořit graf závislosti přetvářného odporu a měrné přetvárné práce na skutečné deformaci. Na obrázku 17 je uvedený přiklad grafu pro ocel 17 248.4 při 300°C.

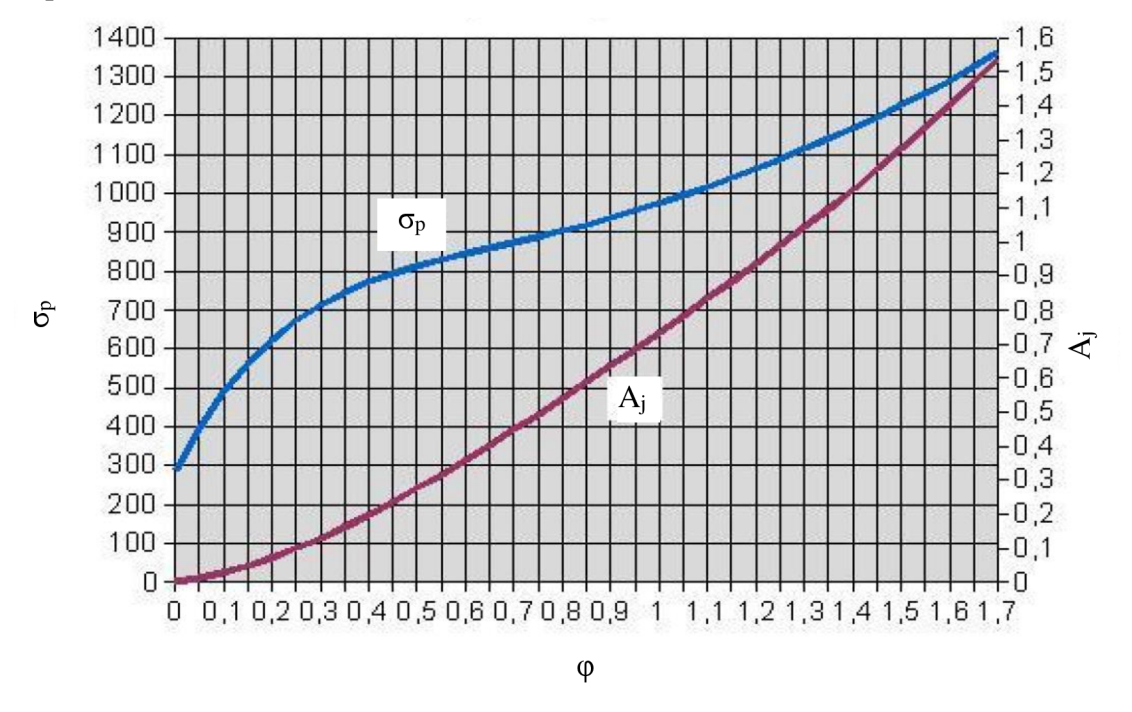

Obr. 17 Příklad grafu pro materiál 17 248.4 při 300°C [11]

## **3 NÁVRH MĚŘÍCÍHO SYSTÉMU** [11], [23]

Jak už bylo v první kapitole naznačeno současný systém pro vyhodnocení, skrývá určité nedostatky. Proto na Ústavu strojírenské technologie, odboru technologie tváření kovů a plastů, bylo rozhodnuto zakoupit měřící systém s přímým výstupem do PC. Pro měření určité veličiny, musí naměřený signál projít obvody upravujícími jeho vlastnosti tak, aby jej bylo možné zobrazit na zařízení (PC). Jinak tomu není ani v případě měření síly, dráhy a teploty. Soubor zařízení pro detekci signálu a následné zobrazení, nazýváme měřicí řetězec.

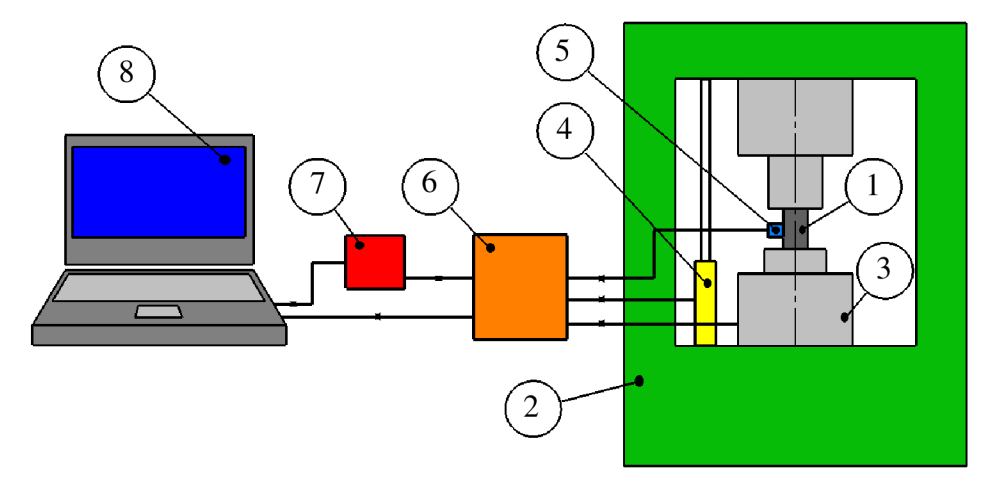

Obr. 18 Schéma navrhované měřící sestavy

Z obrázku 18 je patrné, že měřící řetězec je složen z osmi částí. Stlačení vzorku (1), bude probíhat na hydraulickém lise (2). V jeho dutině jsou vloženy jednotlivé senzory pro detekci silového zatížení (3), dráhy (4) a teploty (5). Ty současně slouží pro převod na napětí. Napětí získané ze snímačů je přiváděno do zesilovače (6), který zesiluje toto nízké napětí. Signál ze zesilovače je vyveden do měřící karty (7), která převádí analogový signál na digitální. Převedený signál je pomocí USB portů posílán do PC. Jak lze vidět i zesilovač je spojen s PC pomocí USB rozhraní, které slouží k nastavení zesilovače. V neposlední řadě je v počítači naistalovány software k finálnímu zpracování signálu a jeho zobrazení.

V dalším textu budou jednotlivé komponenty zkušebního zařízení podrobněji rozebrány, včetně popisu jejich funkcí.

## **3**.1 **Měření síly** [3], [4], [15], [18], [26], [28], [29],

Pro určení tvářecí sily se používají snímače tlakové síly nebo-li dynamometry. Jedná se o zařízení, které se umístí do dutiny zkušebního lisu. Většinou se skládá z deformačního (zatíženého) členu a měřícího systému. Podle způsobu měření deformace, se dají rozdělit na:

- **Mechanické**
- Elektrické:
	- > piezoelektrické jsou založeny na nepřímém piezoelektrickém jevu,
	- > indukční využívají elektromagnetické indukce napětí v cívce,
	- > kapacitní princip geometrické změně rozměrů kondenzátoru,
	- > tenzometrické.

Dle potřeby při měření a vybavenosti dílny bude použit tenzometrický dynamometr, využívající odporových tenzometrů. Viz příloha 1.

Odporové tenzometry jsou založeny na principu, že při deformaci elektrického vodiče se mění jeho elektrický odpor. Způsobená změna odporu se snímá a následně je pomocí ní vyhodnocena deformace měřeného objektu. Při prodlužování či smršťování v elastické oblasti deformační křivky tedy platí Hookův zákon pružné deformace.

Pro odpor válcového vodiče (obr. 19) o průřezu S, s měrným odporem materiálu p a délce / platí, že R bude rovno:

$$
R = \rho \frac{l}{S} \tag{1.16}
$$

Při prodloužení vodiče, se jeho délka 1 se zvětšuje, plocha průřezu S se změnšuje a vodič vykáže větší odpor. Na základě toho lze stanovit diferenciální vztah ve tvaru:

$$
dR = \frac{\rho \cdot S \cdot dl + l \cdot S \cdot d\rho - l \cdot \rho \cdot dS}{S^2}
$$

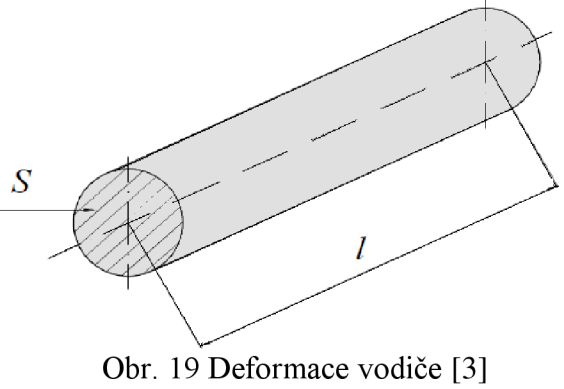

(1.17)

(1.18)

Po dosazení a úpravách diferenciálního vztahu je získán konečný tvar pro relativní změnu odporu, který má tvar:

$$
\frac{\Delta R}{R} = \varepsilon \cdot \left(\frac{d\rho}{\rho} \cdot \frac{l}{\varepsilon} + 1 + 2 \cdot \mu\right)
$$

kde:  $\mu$  ...Poissonovo číslo

s ... poměrná deformace

Pro poměrnou deformaci **8** (obr. 20), platí vztah:

$$
\varepsilon = \frac{\Delta l}{l_0} \tag{1.19}
$$

Kde: AI ... prodloužení vodiče [mm]

lo ... počáteční délka vodiče [m]

Hodnota v závorce ve vztahu (1.18) lze \_ nahradit součinitelem deformační citlivosti *k*  (k-faktor), jelikož u pružného přetvoření je to konstanta závislá na změně délky. Platí tedy vztah

$$
\frac{\Delta R}{R} = \varepsilon \cdot k \tag{1.20}
$$

Velikost k-faktoru je nejvíce závislá na použitém materiálu a jeho hodnota je v řádu jednotek až stovek. Obecně tedy platí, že čím vyšší k-faktor tím je lepší citlivost snímače.

Tudíž jak vyplývá ze vztahu (1.19), že poměrná deformace vodiče je přímo úměrná změně odporu. Jedná se tedy o lineární závislost mezi neelektrickou a elektrickou veličinou. Při měření bývá poměrná změna odporu pružné deformace velice malá, a proto je nutné ji zesílit v nejčastějším případě pomocí zapojení např. Wheastonův můstek.

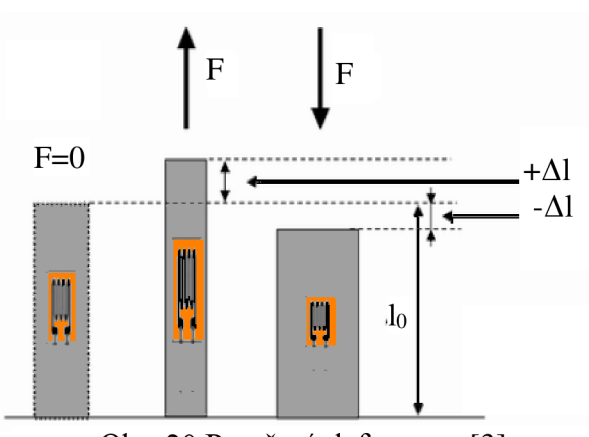

Obr. 20 Poměrná deformace [3]

Odporové tenzometry se rozdělit podle konstrukce:

- Kovové:
	- a) příložné uchycení pomoci soustavu držáků,

> drátkové,

- b) lepené připevnění pomocí lepící hmoty,
	- > drátkové,
	- > foliové.

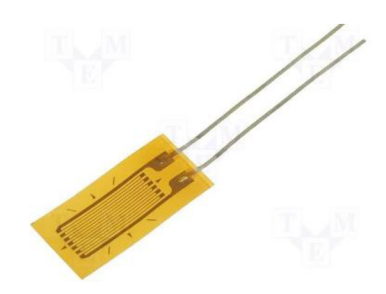

Obr. 21 Foliový tenzometr [28]

• Polovodičové.

Wheastonův můstek slouží pro měření změny odporu snímačů elektrickými přistrojí, proto je nutné je převést na změnu elektrického napětí nebo proudu. Jak je patrné z obrázku 22, budou-li napětí mezi uzly A a B nulové, most bude vyvážen. I malá změna hodnoty odporů způsobí změnu na výstupním napětí.

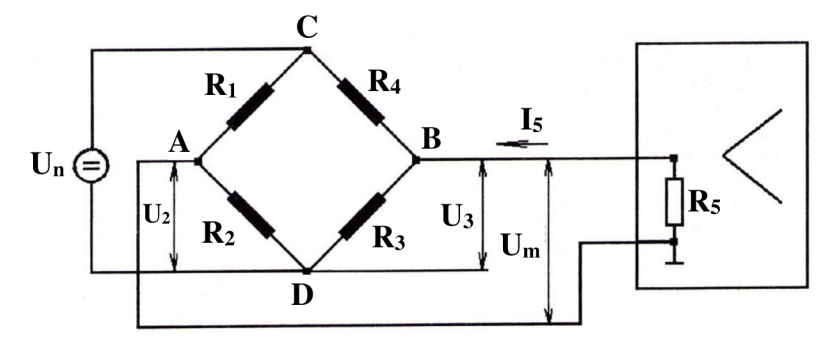

Obr. 22 Celý Wheastonův můstek [3]

Uvažuje-li se, že odpor měřící soustavy je na výstupu nekonečně velký, tak proud **I5** bude nulový. Napětí na výstupu U<sub>m</sub> je pak vyjádřením rozdílů na dvou napěťových děličích. Pak lze napětí na děliči vyjadřit pomocí vztahu k napájecímu napětí  $U_n$ :

$$
U_2 = \frac{R_2}{R_1 + R_2} \cdot U_n \tag{1.21}
$$

$$
U_3 = \frac{R_3}{R_2 + R_4} \cdot U_n \tag{1.22}
$$

$$
U_m = U_3 - U_3 \tag{1.23}
$$

Po dosazení vztahů (1.21) a (1.22) do rovnice (1.23) a úpravou této rovnice získame konečný tvar pro výstupní napětí:

$$
U_m = \frac{R_1 R_3 - R_2 R_4}{(R_1 + R_2)(R_3 + R_4)} \cdot U_n
$$
\n(1.24)

Zapojení pro tah-tlak se používá pro měření napětí v tahu nebo v tlaku. Jak je vidět na obrázku 23, většinou se využívá zapojení čtyř shodných aktivních tenzometrů do celého mostu a dosáhne se tak maximální citlivosti.

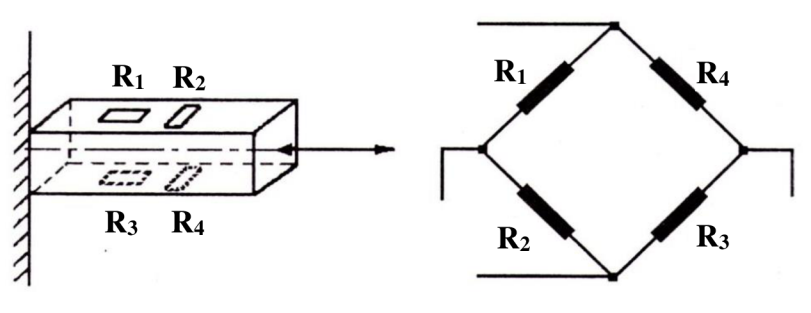

Obr. 23 Namáhání tlak-tah [3]

Nosník je zatěžován tlakem. Tato zátěž způsobí deformaci, díky které se zvýší hodnota odporu tenzometrů. Ohybová síla je nulová, ale v tomto případě je parazitní, tudíž je nežádoucí a je ji nutné kompenzovat. Na tenzometry 2 a 4 působí síla v příčném směru a ta vyvolá změnu odporu  $-u \Delta R_h$ . Jelikož jsou snímače umístěny na jednom tělese, předpokládá se, že teplotní vliv u všech tenzometrů bude stejný a nastane změna odporu o  $\Delta R_t$ . Parazitní namahaní ohybem vyvolá změnu odporu o  $\Delta R_0$ . Jednotlivé rovnice pro stanovení hodnoty odporů budou mít tvar:

$$
R_1 = R + \Delta R_h + \Delta R_o + R_t
$$
  
\n
$$
R_2 = R - \mu \cdot \Delta R_h + \Delta R_t
$$
  
\n
$$
R_3 = R + \Delta R_h - \Delta R_o + R_t
$$
  
\n
$$
R_4 = R - \Delta R_h + R_t
$$
\n(1.25)

Tyto rovnice se poté dosadí do vztahu (1.24) a po úpravě získame vztah:

$$
\frac{U_m}{U_n} \cong \frac{1+\mu}{2} \cdot \frac{\Delta R_h}{R} \tag{1.26}
$$

Tento vztah jde také napsat pomocí (1.20) jako:

$$
\frac{U_m}{U_n} = \frac{1+\mu}{2}k \cdot \varepsilon \tag{1.27}
$$

Platí tedy, že ohybové členy se v konečném vztahu nevyskytují, jelikož jsou tímto

zapojením vyloučeny a měří se pouze tah. Samozřejmě se počítáno i s plnou kompenzací teploty. Tímto zapojením se dosahuje u ocelového tělesa asi 2,6 krát větší citlivost než u jednoho měřícího tenzometrů.

Toto zapojení je nejčastěji používáno při výrobě tahových a tlakových snímačů. Konstrukce měrného členu je závislá na velikosti síly, požadovyných rozměrech a přesnosti snímače. Měrný člen se vyrábí z jednoho kusu materiálu, aby bylo zaručeno rovnoměrné rozložení síly.

Ve vetšině případů se používá měrný člen (obr. 24) kruhového průřezu, nebo-li prstencového (1), kde měřící tenzometry (2) jsou zapojeny do plného mostu

a umístěny pomocí lepící hmoty uprostřed jeho výšky. Pro kruhový člen o průměru D, bude platit Hookův zákon a lze sepsat vztahy:

$$
\sigma = \frac{F}{S} \left[ MPa \right]
$$
\n
$$
S = \frac{\pi \cdot D^2}{4} \left[ mm^2 \right]
$$
\n(1.28)\n(1.29)

Pro konečný vztah dosadíme rovnice (1.28) a (1.29) do (1.27) a získáme vztah:

$$
\frac{U_m}{U_n} = \frac{2 \cdot k \cdot F \cdot (1 + \mu)}{\pi \cdot E \cdot D^2}
$$
(1.30)

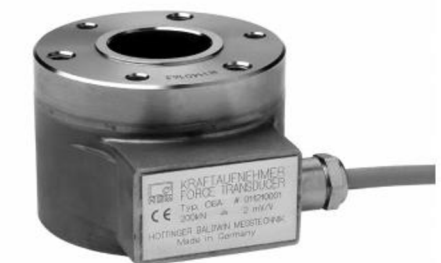

(1.30) Obr. 25 Snímač tlaku [26]

Příkladem moderního snímače tlakových sil, kde měrný člen má tvar válcového prstence je snímač řady C6 od firmy HBM (obr. 25). Na vnějším povrchu prstence jsou nalepeny tenzometry a korekční prvky. Tyto jsou patřičně zapojeny a vývody jsou umístěny v boxu na krytu měrného členu. Funkční část je nerozebíratelná. Výhodou těchto snímačů je možnost měření bez pevného upnutí do měřícího řetězce.

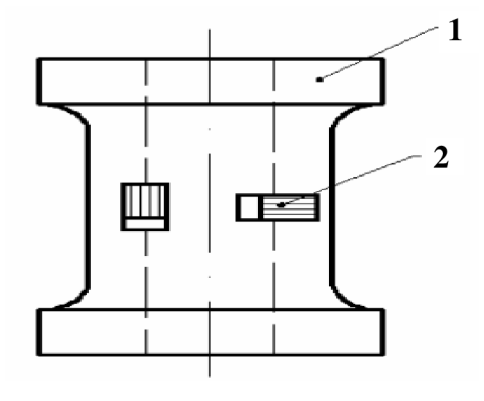

Obr. 24 Prstencový měrný člen [4]

## **3.2 Měření dráhy** [3], [24]

Dráhu nástroje můžeme rozdělit na dva úseky - dráhu volnou, kdy se nástroj blíží k tvářenému materiálu, a dráhu činnou, kde sledujeme dráhu od počátku do konce deformace zkušebního vzorku. Snímače lze, obecně rozdělit např. podle fyzikálních vlastností na mechanické a elektrické, které se dělí na:

- Aktivní:
	- $\triangleright$  indukční využívají elektromagnetické indukce napětí v cívce,
	- $\triangleright$  piezoelektrické jsou založeny na nepřímém piezoelektrickém jevu,
	- > termoelektrické převod tepelné energie na elektrickou.
- Pasivní:
	- $\triangleright$  odporové na změně odporu,
	- $\triangleright$  kapacitní princip geometrické změně rozměrů kondenzátorů,
	- $\triangleright$  magnetické využívají změny permeability feromagnetika,
	- $\triangleright$  ionizační na ionizaci okolního plynu,
	- $\triangleright$  indukčnostní pracují na principu změny indukčnosti.

S ohledem na požadavky při měření a vybavenosti pracoviště bude při měření použit indukčnostní senzor W50 technické parametry viz. příloha 2.

Indukčnostní snímače (obr. 26) tvoří rozsáhlou skupinu pasivních snímačů, které musí být

zapojeny do obvodu s pomocným střídavým napětím. Při měření je neelektrická veličina převedena snímačem na změnu indukčnosti. Nejčastěji to bývají obvody můstkové nebo rezonanční. Snímače jsou tvořeny cívkou s jádrem, které může být feromagnetické nebo pouze elektricky vodivé. Vlivem neelektrické veličiny dochází k vzájemnému posunutí těchto Obr. 26 Provedení snímače [24] částí nebo ke změně jejich elektrických

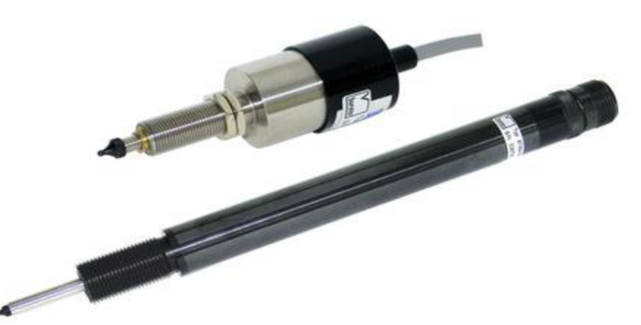

vlastností. Cívka je charakterizována indukčnosti, jejíž velikost závisí na počtu závitů, elektrických a magnetických vlastnostech jádra a na geometrických rozměrech cívky a jádra. Uvedené veličiny jsou poté ovlivňovány měřenou vstupní veličinou, a tím se mění indukčnost cívky.

Princip dotykového snímače pro delší dráhy je uveden na obr. 27. Je tvořen dvěma

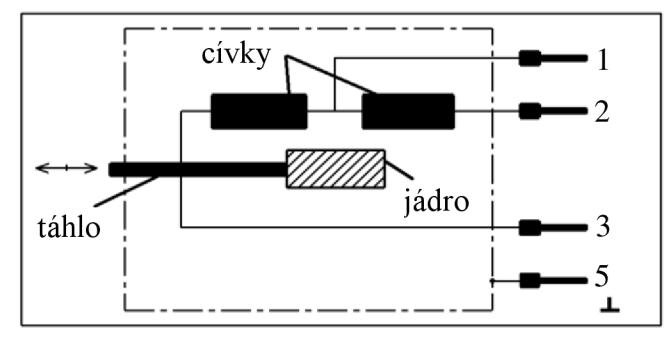

hlavními částmi. V duté části se nachází dvojice cívek kryté pláštěm. Vnitřní jádro je posuvné a mění magnetickou vodivost tím, že mění svoji polohu a tedy i indukčnost. Změna je v obou cívkách totožná, liší se pouze ve znaménkách. Tím se symetricky mění dvě sousední větve a citlivost je dvojnásobná než u jedné cívky. Toto zapojení se nazývá Obr. 27 Konstrukce snímače [3] diferenciální a pro zapojení do mostu je nejlepší. Posuvné jádro je spojeno

s táhlem, které je připojeno na měřený objekt. Díky tomuto uspořádaní nedochází ke zkreslení pohybu setrvačnou hmotou jádra a má tudíž univerzální využití.

Před vlastním měřením je nutno provést kalibraci. Byla provedena zjednodušená kalibrace, jelikož se dráha měří jen při posuvu beranu dolů. V tab. 1 jsou uvedeny naměřené hodnoty a byla vytvořena kalibrační křivka (obr. 28).

| Mikrometrický šroub<br>16<br> mm                                                                             |                                                             | 20 |
|----------------------------------------------------------------------------------------------------|-------------------------------------------------------------|----|
| 1,985   4,011   5,987   8,004   10,04   12,07   14,09   16,1   18,13   20,11  <br>Indukčnostní snímač<br> mm |                                                             |    |
| mV/V<br>$\lceil \text{mV/V} \rceil$                                                                          | 3,078 6.217 9.279 12,44 15,56 18,71 21,85 24,95 28,11 31,17 |    |

Tab. 1 Naměřené hodnoty při kalibraci

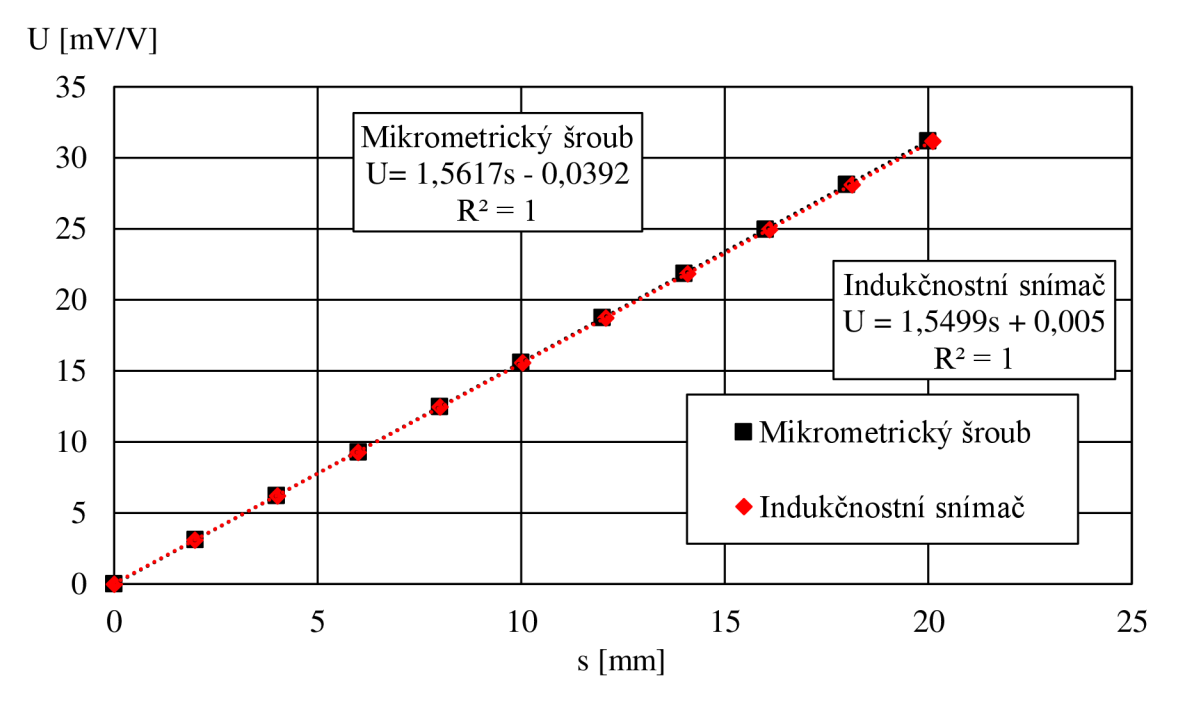

Obr. 28 Kalibrační křivka

#### **3.3 Měření teploty** [3], [27],

Teplotu lze indikovat pomocí snímače (senzoru), který převede měřenou teplotu na jinou vhodnou fyzikální veličinu, např. na elektrické napětí. Obecně se snímače teploty dají dělit podle nejrůznějších hledisek. Například podle literatury [3], jdou rozdělit dle styku s měřeným prostředím:

- Dotykové měření:
	- a) dilatační teplota se indikuje pomocí změny objemu,
		- > tyčové,
		- > bimetalické,
		- $\triangleright$  tlakové princip relativní změny objemu,
	- b) elektrické změn teploty projeví změnou elektrické veličiny,
		- odporové,
		- termistory,
		- $\triangleright$  foliové,
		- $\triangleright$  termoelektrické princip převodu tepelné energie na elektrickou,
- c) speciální
	- $\triangleright$  tekuté krystaly,
	- $\triangleright$  teploměrné tužky, atd.
- Bezdotykové měření:
	- a) pyrometry,
	- b) zobrazovací,
	- c) termovize.

Vzhledem k požadavku měření teploty na povrchu vzorku a vybavenosti dílny, bude použit termočlánek, který patří do skupiny dotykových termoelektrických senzorů (obr. 29).

Tyto senzory jsou založeny na Seebeckově jevu, tj. na jevu převodu tepelné energie na elektrickou. Termočlánek je tvořený dvojicí vodivých drátu o různém chemickém složení. Je-li jeden konec drátu (teplý konec) zahřát na vyšší teplotu, než je na opačném konci (studený konec) vzniká termočlánkové napětí. Zapojení termočlánku včetně popisu je znázorněno na obrázku 30. Termoelektrické napětí v mV, jehož hodnota je závislá na rozdílu teploty v místě měřícího spoje a teploty v místě srovnávacích spojů se přivádí kompenzačním vedením a měděným vedením do indikačního přístroje. Kompenzační vedení slouží k přenesení termočlánkového napětí k srovnávacímu místu, aby nenastalo ovlivnění teplotou v prostředí. Tyto snímače teploty mají velký rozsah teplot použití od -250 až do

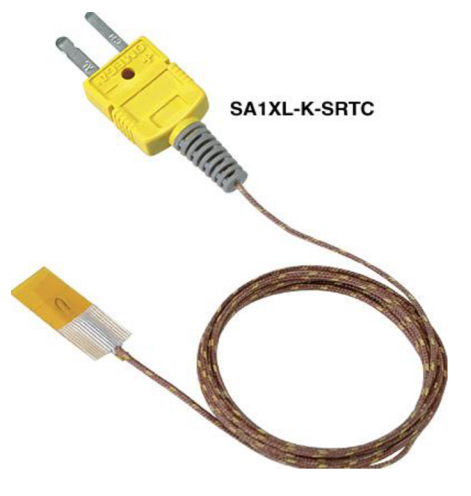

Obr. 29 Termočlánek [27]

2600 stupňů. Termočlánky jsou k dispozici v různých kombinacích kovů. Díky tomu se odlišují jejich teplotní rozsahy použití. V tabulce 2 jsou napsány nej používanější druhy termočlánku.

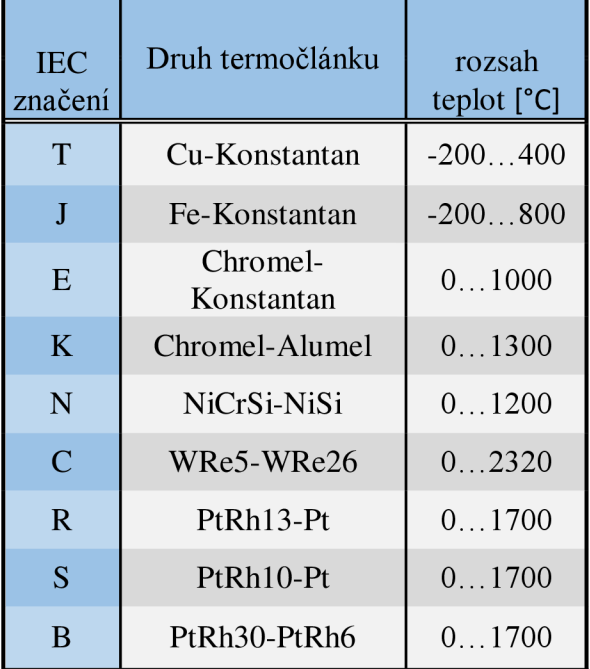

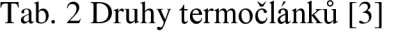

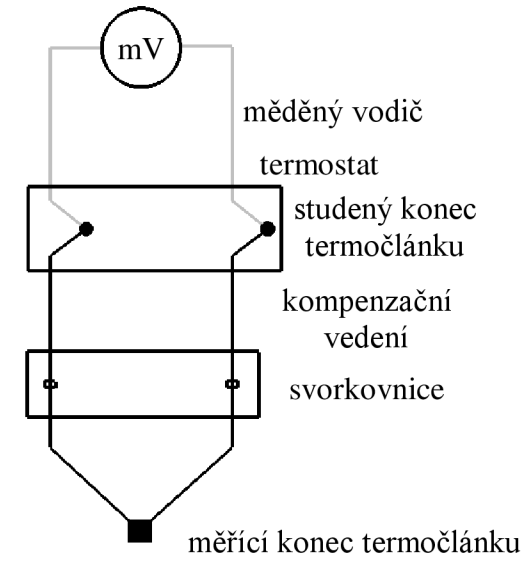

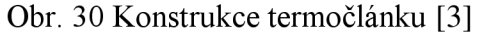

### **3**.4 **Zesilovač** [14], [21],

Získané signály z uvedených měřících snímačů bývají v řádu milivoltů. Proto je důležité je zesílit, k tomu se používají přístrojové zesilovače. Při měření je použit zesilovač od firmy Dewetron DEWE-30-4, který disponuje třemi sloty pro zpracování měřených signálů.

Do předního panelu (obr. 31) jsou vsunuty jednotlivé moduly pro měření. V prvním je umístěn modul DAQP-BRIDGE-A, který umožňuje široké pásmo rozsahu měření přes 0,5  $mV/V$  do  $1000$   $mV/V$ . Na tento modul je připojen dynamometr pro měření síly, jenž je zapojen do plného Wheastonova měřícího mostu. V druhém je vložen DAOP-CFB modul, se šířkou rozsahu měření přes 0,1mV/V do 1,000 mV/V . Při měření je na tento zesilovač připojen indukčnostní snímač, pomocí zapojení do polovičního Wheastonova mostu. Ve třetím slotu je vsunut modul

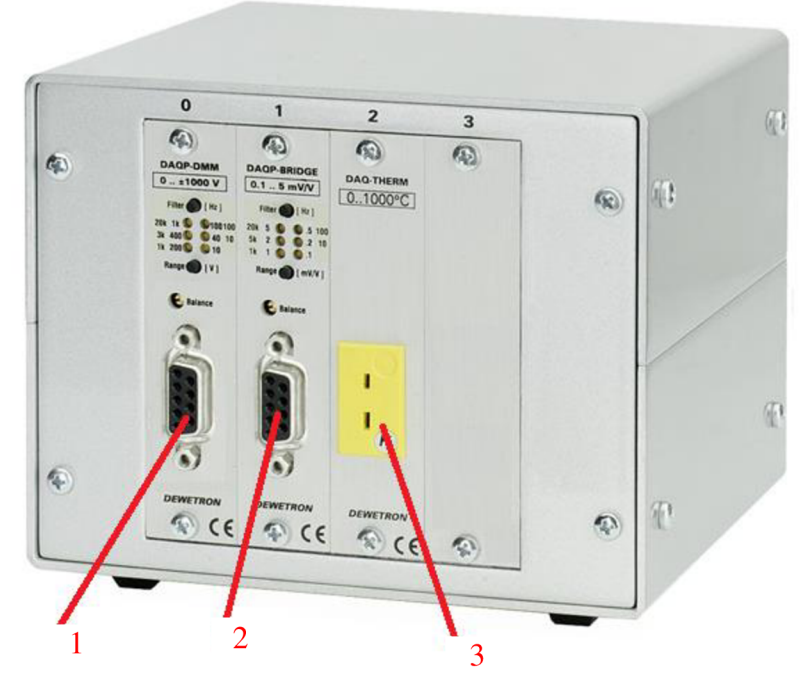

Obr. 31 Přední panel [14]

DAQN-THERM , do kterého lze zapojit termočlánky. Při samotné zkoušce bude modul osazen typem K. V přílohách 3, až 5 jsou uvedeny podrobnější informace k jednotlivým modulům.

V zadním panelu zesilovače Dewetron DEWE-30-4 (obr. 32), jsou umístěny čtyři analogové výstupy na vysokofrekvenční BNC konektory (1). Dále je tu konektor pro přívod

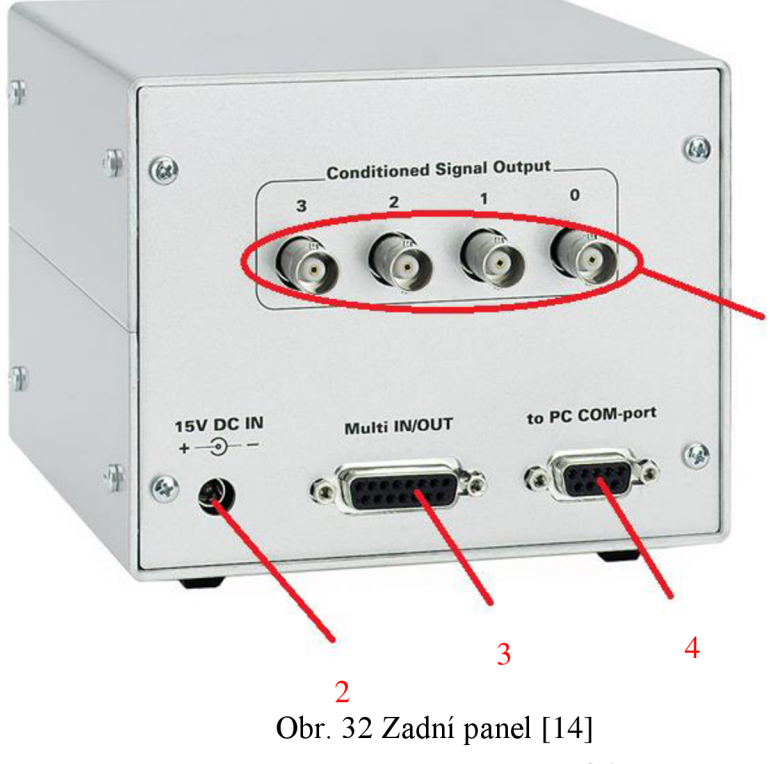

stejnosměrného napájecího zdroje (2) do zesilovače. Další konektor v řadě, umožňuje analogový vstup a výstup (3). Při měření bude tento konektor použit pro analogový výstup, kde vycházející signál bude 1 přijímat měřící karta, která je dále zapojena do počítače. V neposlední řade je zde PC COM port (4), který je propojen s počítačem USB rozhraním. Tento port slouží pro komunikaci s PC a nastavení zesilovače.

#### **3.5 Měřící karta** [13], [14],

Během samotné zkoušky je nutné získaný analogový signál převést na digitální, k tomu

slouží měřící karta. Jelikož je možné zpracovat a přenést data pouze v digitální podobě. Při měření bude použitý typ NI USB 6009 (obr. 33). Jedná se o speciální měřící kartu DAQ (Data Acquisition), která dokáže pracovat jak s digitálním tak i s analogovým signálem. Pomocí vysokorychlostního USB rozhraní je realizováno propojení s počítačem a také napájení a proto není nutné použít externí zdroj. Hlavním řídícím prvkem zpracovaní dat je USB mikrokontroler. Karta disponuje osmi analogovými vstupy, dvěma analogovými výstupy, dvanácti obousměrnými digitálními linkami a jedním 32bitovým čítačem. Analogové vstupy lze zapojit buď jako osm nesymetrických kanálů nebo jako čtyři symetrické kanály (diferenciálně).

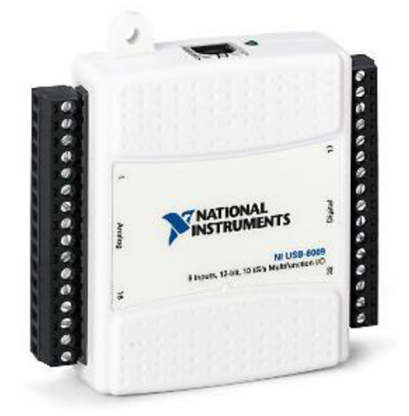

Obr. 33 NI USB-6009 [13]

Pomocí této karty je možné i na výstupních kanálech a slotech odebírat napětí mezi +2,5V a 5V, které je realizováno pomocí USB kabelu. Díky tomu je dosažena co největší univerzálnost. Pro nastavení a měření pomocí multifunkční karty NI USB-6009 je možné použít hned několik programů obsažených v ovládacím softwaru dodávanému spolu se zařízením. Podrobnější technické údaje viz. příloha 6.

#### **3.6 Výsledný měřící systém**

Za použití všech přístrojů a komponentů, které byly popsány výše. Byl vytvořen výsledný měřící systém, který koresponduje se schématem, uvedeným na obr. 18. Jedna z hlavních předností navrhovaného měřícího systému je okamžitá možnost vyhodnocování výsledků.

Výsledné řešení je znázorněno na obrázku 34. Shrnutí jednotlivých komponent je následující: pěchované těleso (vzorek) je vloženo do pěchovacího nástroj (1), který je umístěny v dutině lisu. Síla stlačení bude měřena tlakovým dynamometrem (2) a dráha posunu beranu je snímána indukčnostním senzorem (3). Napětí ze senzorů je dále posíláno do zesilovače (4). Zesílený analogový signál je pomocí měřící karty (5), převeden na signál

digitální. Odtud je již naměřené napětí přenášeno rozhraním USB do notebooku (6). Zde probíhá vyhodnocování naměřených veličin.

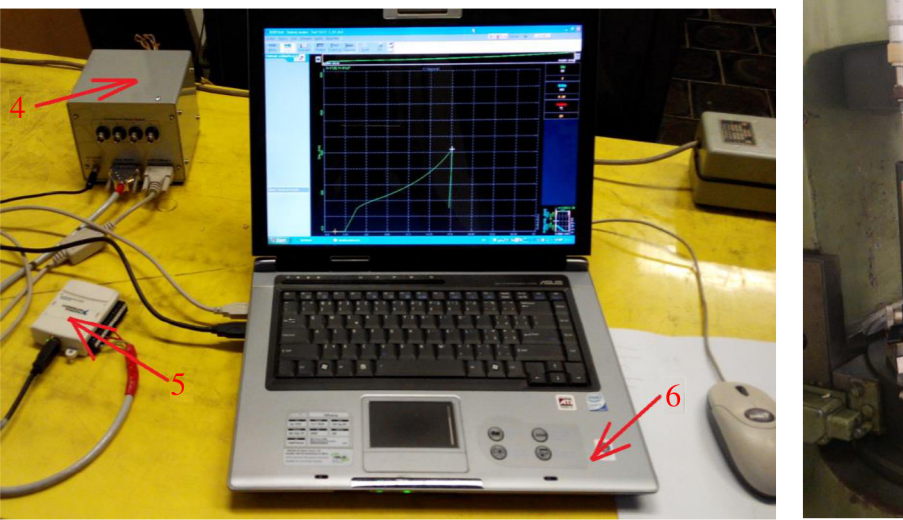

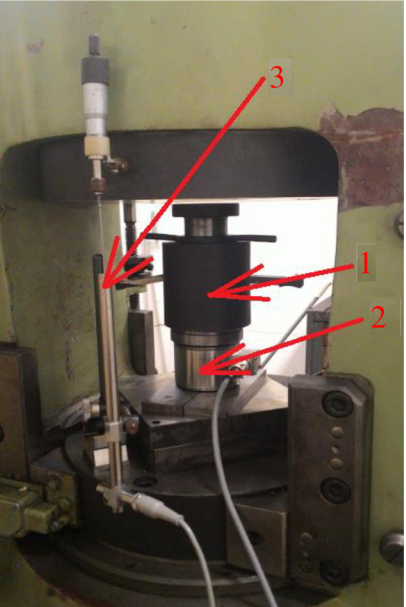

Obr. 34 Konečný systém pro vyhodnocení pěchovací zkoušky

Tento navrhovaný měřící řetězec je v souhrnu jen hardware celkového měřícího systému. Dále je tedy nutné se zaměřit na software, jenž je součástí na obrázku 34 zobrazeného notebooku, tedy programovou část, zaznamenávající a vyhodnocující jednotlivé údaje ze senzorů.

### **3.7 Program Dewesoft** [21], [7],

Měřící a testovací software Dewesoft 6.5.1 (obr. 35) je vyvinutý společností Dewetron. Umožňuje získávání dat z několika zdrojů do jednoho záznamu. Poté, lze tento záznam ukládat, následně tisknout, anebo exportovat např. do jiných programů pro další vyhodnocení.

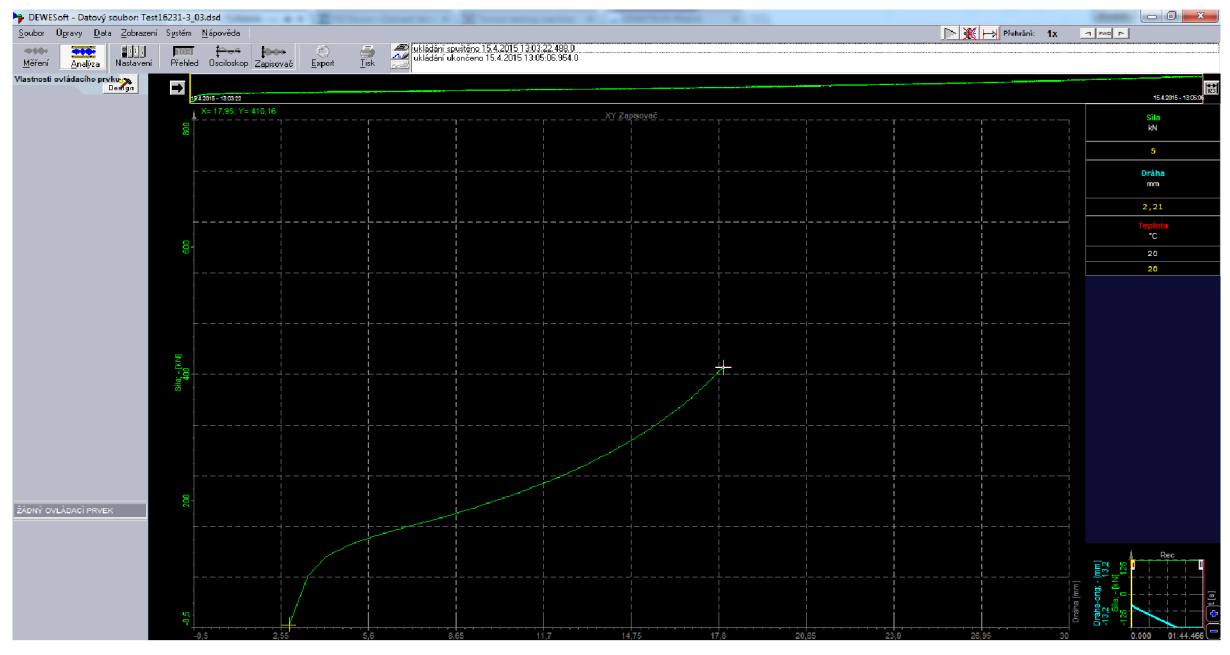

Obr. 35 Uživatelské rozhraní programu

Program obsahuje konfiguraci celého systému, různé typy zobrazování měřených dat a následný export. Umožňuje sériovou komunikaci, která se používá pro řízení jednotlivých modulů. Systém dále umožňuje použití různých karet např. od firmy National Instruments, a jejich samotnou konfiguraci. U samotných modulů, lze nastavit vstupní citlivosti a frekvenční rozsah, změnit názvy kanálů, měřené fyzikální veličiny, kalibrační přepočet a možnost volby zobrazení střední, efektivní, minimální a maximální hodnoty. Dále konfigurovat volbu vzorkovací rychlosti, která je závislá na použité kartě a aktivaci spouštění záznamu dat při výskytu nastavených příznaků. Zobrazovat měřená data ve formě digitálních ukazatelů, osciloskopické obrazovky a zapisovače v různé časové oblasti nebo v souřadnicích X-Y . Všechny typy ukazatelů, lze v případě potřeby rozmístit na pozadí obrazovky pro přehledné měření. Zobrazená měřená data se můžou ukládat na disk. Další skupina funkcí provádí analýzu zaznamenaných dat. V záložce analýzy, lze data exportovat v různých formátech do dalších programů, např. Microsoft Excel popř. do textového souboru.

## **3.7.1 Nastavení programu**

Pro vyhodnocení pěchovací zkoušky jsou použity tři analogové kanály. Při správném propojení všech komponentů a zapnutí programu Dewesoft, je nejprve nutné nastavit jednotlivé kanály. To se provede najetím na záložku "Nastavení" (obr. 36). Po kliknutí, se otevře příslušné okno (obr. 37) pro nastavení jednotlivých kanálů. Zde program ukáže uživateli všechny rozpoznané moduly. Obr. 36 Nastavení

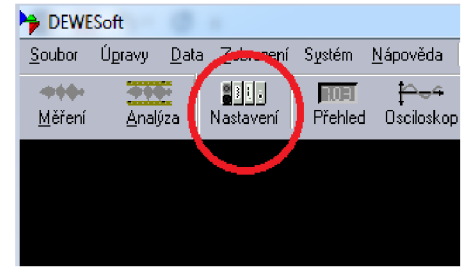

Dále zde lze přepsat názvy (1) a v neposlední řadě samotné nastavení vybraných kanálů. Po rozkliknuti tlačítka (2) se objeví okno (obr. 37) pro nastavení vybraného kanálu.

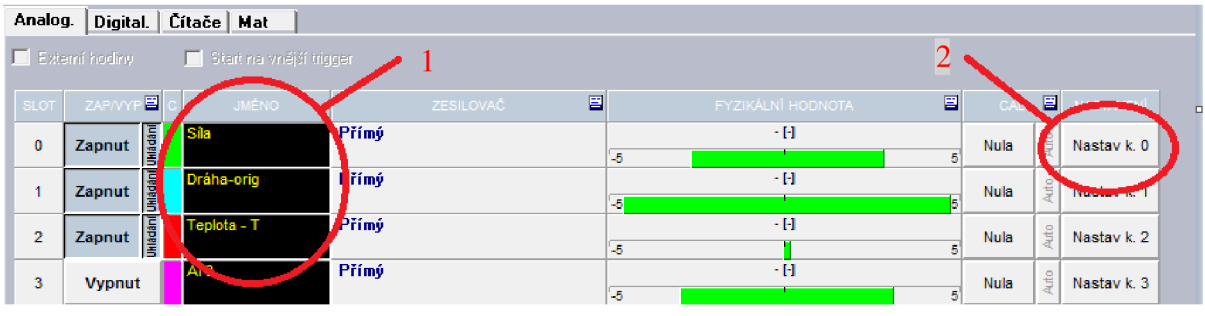

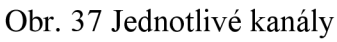

Tady je potřeba zvolit potřebný typ modulu (1). V první řadě je v kanálu 0, který byl

pojmenován jako "Síla" rozpoznán modul DAQN-BRIDGE, tento typ bude použit pro měření síly. Zvolený rozsah byl zvolen 20 mV/V se navolí pomocí okna (2), napájecí napětí se nastaví na 5V (3). Dále je nutné zvolit zapojení můstku.

U tenzometrického dynamometru je použito zapojení do plného mostu - kanál AIO. Kanál AI1 je pojmenován jako dráha. Typ modulu je DAQP-CFB u kterého je navolený rozsah na 200 mV/V a zapojení

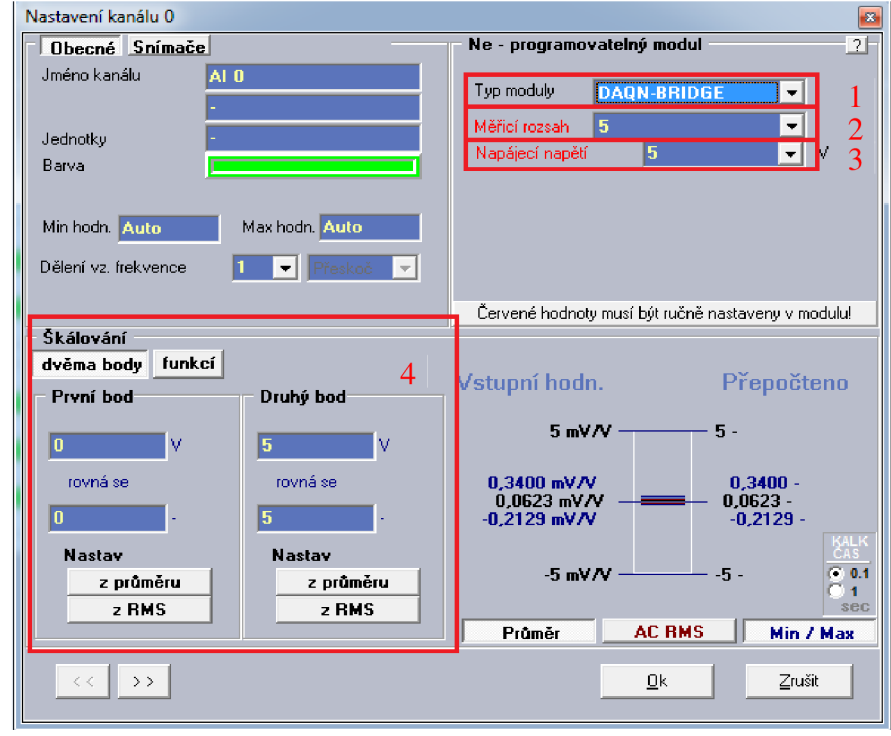

Obr. 38 Nastavení kanálu

můstku pro snímač dráhy je zapojeno do polovičního mostu. Poslední kanál DAQN-THERM - 4 je použit pro měření teploty. U všech zmíněných kanálů lze navolit škálování (4).

## **3**.7**.2 Měření dat**

Po nastavení všech důležitých parametrů je možné začít samotné měření. Před měřením se nastaví uživatelské rozhraní pro zobrazení naměřených hodnot. Pro nastavení je nutné najed na horní liště na záložku ,,Zapisovač" (obr. 39). Po rozkliknuti se objeví okno (obr. 40), zde je možné pomocí tlačítka (1) vybrat několik

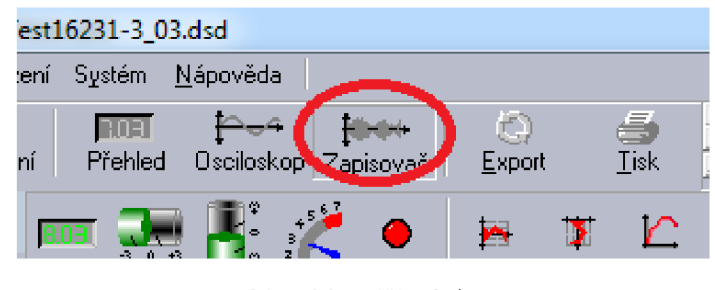

Obr. 39 Měření dat

druhů zapisovačů (2) jako např. digitálních ukazatel, osciloskopická obrazovka a zapisovače v různé časové oblasti nebo v souřadnicích XY .

Při měření bude pro sílu a drahu použit XY zapisovač a bude doplněny digitalními ukazately těchto hodnot a k tomu digitální ukazatel pro teplotu.

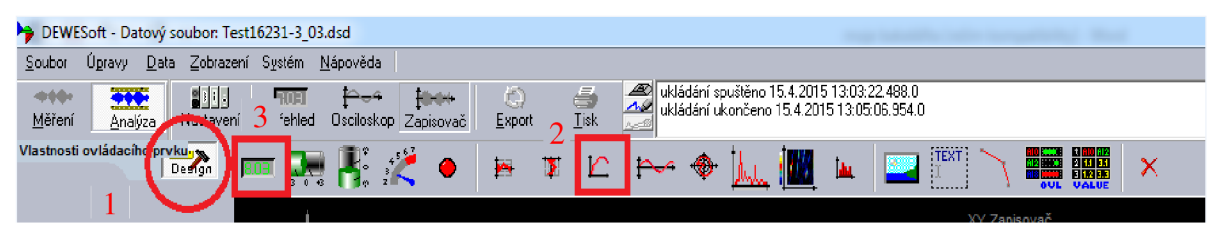

Obr. 40 Navolení zapisovače

U zapisovače lze zvolit potřebné jednotky jednoduchým dvojklikem na určenou osu. Zaznamenávání dat začne v okamžiku, kdy uživatel klikne na tlačítko "Ukládaní", ale předtím je nutné nadefinovat název a adresář kam se měřená data mají uložit. Pro ukončení ukládání dat se zmáčkne tlačítko "Stop". Se získanými hodnotami, lze dále pracovat pomocí dalších funkcí.

#### **3.7.3 Analýza dat**

Naměřená data se budou ukládat do zvoleného adresáře. Po zastavení nahrávání dat, lze tyto data exportovat do různých typů souborů. Provádí se to tak, že se najede na horní liště na záložku "Export". Otevře se okno (obr. 41), zde klikne na tlačítko (1) pro export do souborů. Zvolí se požadovaný typ souboru (2) a adresář, kde bude uložen (3). Poté, už stačí, zmáčknou tlačítko ,,Export dat" (4). Takto jednoduše získáme data např. v souboru Excel.

| DEWESoft - Datový soubor: Test16231-3_03.dsd        |                                                                        |                     |
|-----------------------------------------------------|------------------------------------------------------------------------|---------------------|
| Úpravy<br>Data<br>Soubor<br>Zobrazení               | Systém<br>Nápověda                                                     |                     |
| 49-640-4<br>SBI H<br>Měření<br>Nastavení<br>Analýza | عجظ<br><b>Ribert</b><br><b>RUET</b><br>Přehled<br>Osciloskop Zapisovač | m<br>Tisk<br>Export |
| <b>Data export</b>                                  |                                                                        |                     |
| Reálná data<br>⊛ Redukovaně                         | Export do odlišných formátů                                            |                     |
| Min<br>Max                                          | Test16231-3 03                                                         |                     |
| <b>RMS</b><br><b>⊽</b> Průměr                       |                                                                        |                     |
| Časová osa                                          | Flexpro [".fpd]<br>Excel [*.gls]                                       |                     |
| relativní<br>÷                                      | DIAdem (*.dat)                                                         | 2                   |
| Možnosti exportu                                    | Matlab (".mat)<br>FAMOS (*.dat)                                        |                     |
|                                                     | NSoft time series (*.dac)<br>Ξ<br>Test (*.txt)                         |                     |
| Flexpro (ActiveX)                                   | RPCIII (*.rsp)                                                         |                     |
|                                                     | ATI (*.ati).<br>Technical Data Management (*.tdm)                      |                     |
| MS Excel (ActiveX)                                  | Standard Data File (*.dat)                                             |                     |
| DEWESoft                                            | Wave [".wav]                                                           |                     |
|                                                     | Adressin                                                               |                     |
| Export do souboru                                   | 国 d: [data]<br>۰                                                       |                     |
|                                                     | rn P∴                                                                  |                     |
| Clipboard                                           | <b>Res</b> Data                                                        | 3                   |
|                                                     |                                                                        |                     |
|                                                     |                                                                        |                     |
| Export data                                         | 4                                                                      |                     |
|                                                     |                                                                        |                     |
|                                                     |                                                                        |                     |

Obr. 41 Export dat

## 4 **OVĚŘOVACÍ MĚŘENÍ** [12]

Samotné ověřovací měření, bude srovnáním nově navrhovaného měřícího systému s klasickým postupem, tedy s XY zapisovačem a prověří se účinnost a správnost vyhodnocení zkoušky pomocí softwaru. V obou případech budou stlačovány hladké vzorky, které jsou opatřeny mazivem DELTA 144 s přísadou kysličníku kademnatého. Použitý materiál vzorků je ČSN 16231.3 (DIN 19CrNi8, AISI SAE J1249). Chemické složení použitého materiálu je uvedeno v tab. 3.

Tab.3 Chemické složení oceli 16231.3 v hm. % [12]

|             | Mn          | <b>N</b>    |            | . .         |           |           |
|-------------|-------------|-------------|------------|-------------|-----------|-----------|
| $0,19-0,24$ | $0,70-1,00$ | $0,17-0,37$ | $0,8-1,10$ | $1,30-1,60$ | max 0,035 | max 0,035 |

Materiál má běžnou odolnost proti korozi. Je vhodný pro velmi namáhané strojní součásti s cementovaným povrchem a s vysokou pevnosti a dobrou houževnatosti v jádře, jako např.

Tab.4 Mech. vlastnosti oceli 16231.3 [12] <sup>p</sup>

| Mez kluzu    |    | [MPa]      | 735 |
|--------------|----|------------|-----|
| Mez pevnosti | Кm | <b>MPa</b> |     |
| Tažnost      |    | $\%$       |     |

ozubena kola veľkých modulů, kladky, pístní čepy, pastorky, talířová kola, kardanové kříže, apod. Základní mechanické vlastnosti jsou uvedeny v tab.4. Kompletní materiálový list je uveden v příloze 7.

#### **4.1 Měření klasickým postupem**

Při klasickém postupu je použitá měřící soustava uvedena v kapitole 1. Tedy válcové vzorky budou stlačovány na lisu CZR 600 (obr. 42). K měření síly je použit tlakový dynamometr firmy HBM . Délka stlačení je zjišťována pomocí snímače dráhy. Zesílení signálu od dynamometru a snímače dráhy provádí zesilovač (obr. 43) od firmy HBM . Průběh síly "F" na dráze " $\Delta h$ " je zaznamenáván pomocí XY zapisovače (obr. 44). Grafickým výstupem zkoušky je pracovní diagram, který je vykreslován na milimetrový papír.

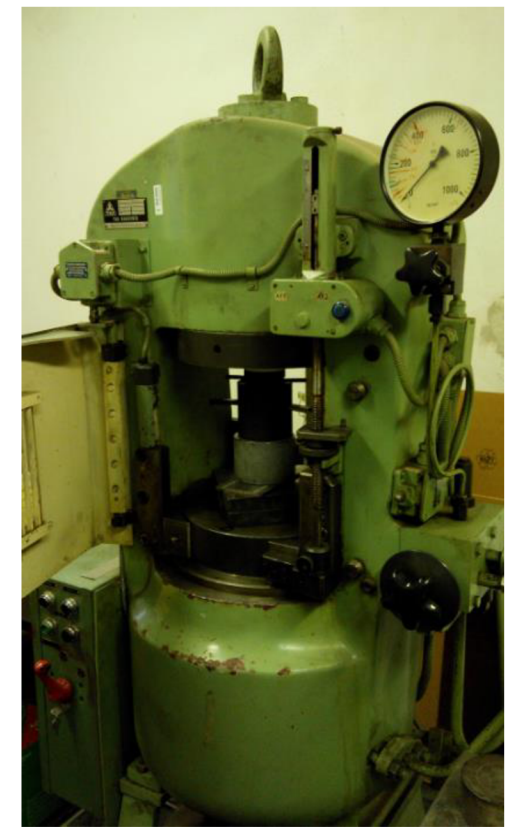

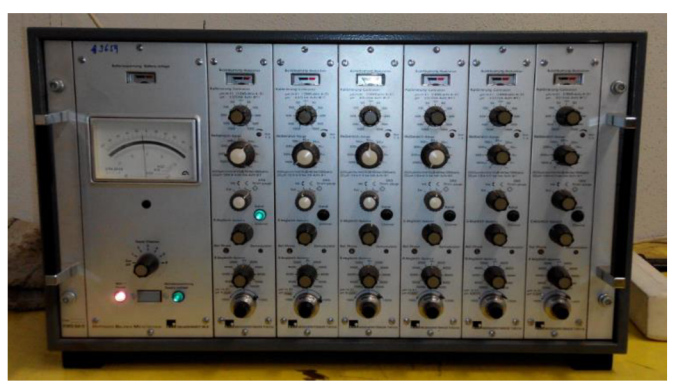

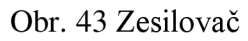

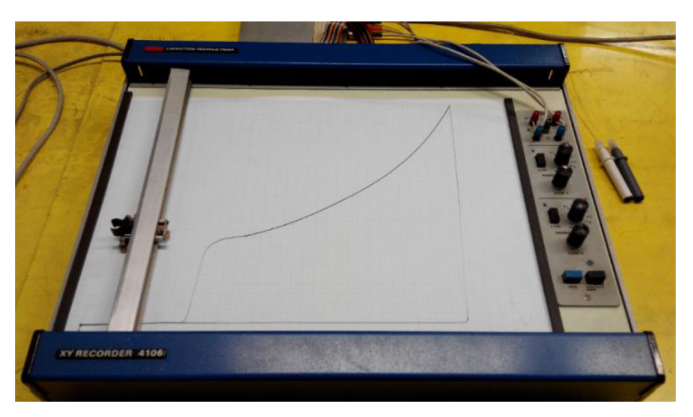

Obr. 42 Lis CZR 600 Obr. 44 XY zapisovač

Ze všech tří vzorků byly naměřené hodnoty zprůměrovány a následně tyto rozměry budou dále použité pro komplexnější vyhodnocení pěchovací zkoušky. Na obrázku 45 jsou tyto hodnoty uvedeny, následují výpočty střední hodnoty.

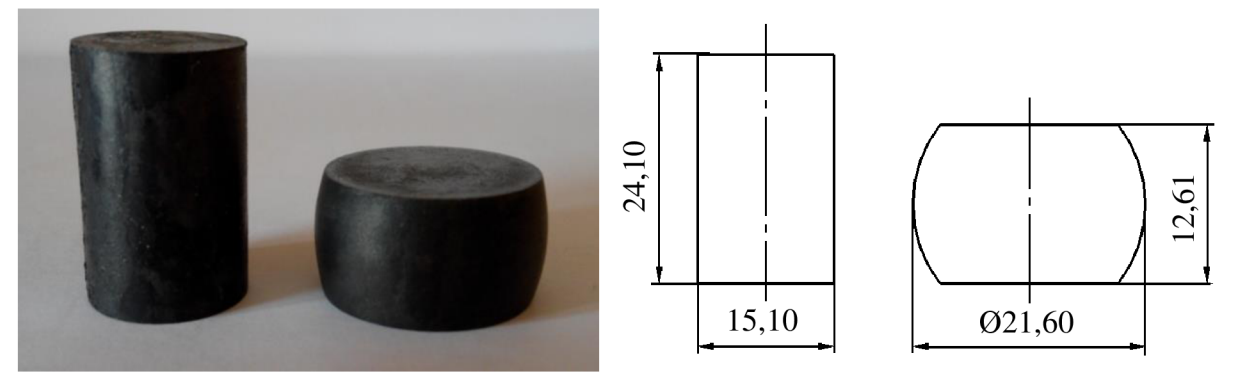

Obr. 45 Vzorek před a po stlačení

Výpočet průměrných rozměrů vzorku před stlačením:

$$
d_0 = \frac{15,10 + 15,10 + 15,10}{3} = 15,10 \text{ mm}
$$

$$
h_0 = \frac{24,07 + 24,12 + 24,09}{3} = 24,10 \text{ mm}
$$

Výpočet průměrných rozměrů vzorku po stlačení:

$$
d_1 = \frac{20,94 + 21,93 + 21,94}{3} = 21,60 \text{ mm}
$$

$$
h_1 = \frac{13,46 + 12,20 + 12,18}{3} = 12,61 \text{ mm}
$$

Pro všechny hodnoty byly provedeny základní výpočty, jako konečné poměrné přetvoření dle výrazu (1.3) a celkové logaritmické přetvoření dle výrazu (1.4):

$$
\varepsilon = \frac{h_0 - h}{h_0} = \frac{24,10 - 12,61}{24,10} = 0,477
$$

$$
\varphi = \ln \frac{h_0}{h} = \ln \frac{24,10}{12,61} = 0,647
$$

Všechny naměřené a vypočítané hodnoty jsou pro větší přehlednost zaznamenány v tab.5. Tab. 5 Naměřené a vypočítané hodnoty

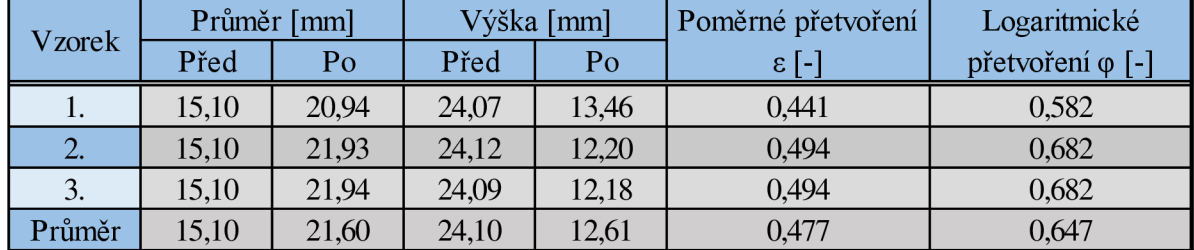

Po ukončení stlačování vzorku byl vykreslen pracovní diagram na milimetrovém papíru, z kterého bylo nutné jednotlivé hodnoty odečíst a vložit je do programu Excel, ve kterém byl následně vykreslen graf (obr. 46). Na všech vzorcích nevznikly žádné trhliny.

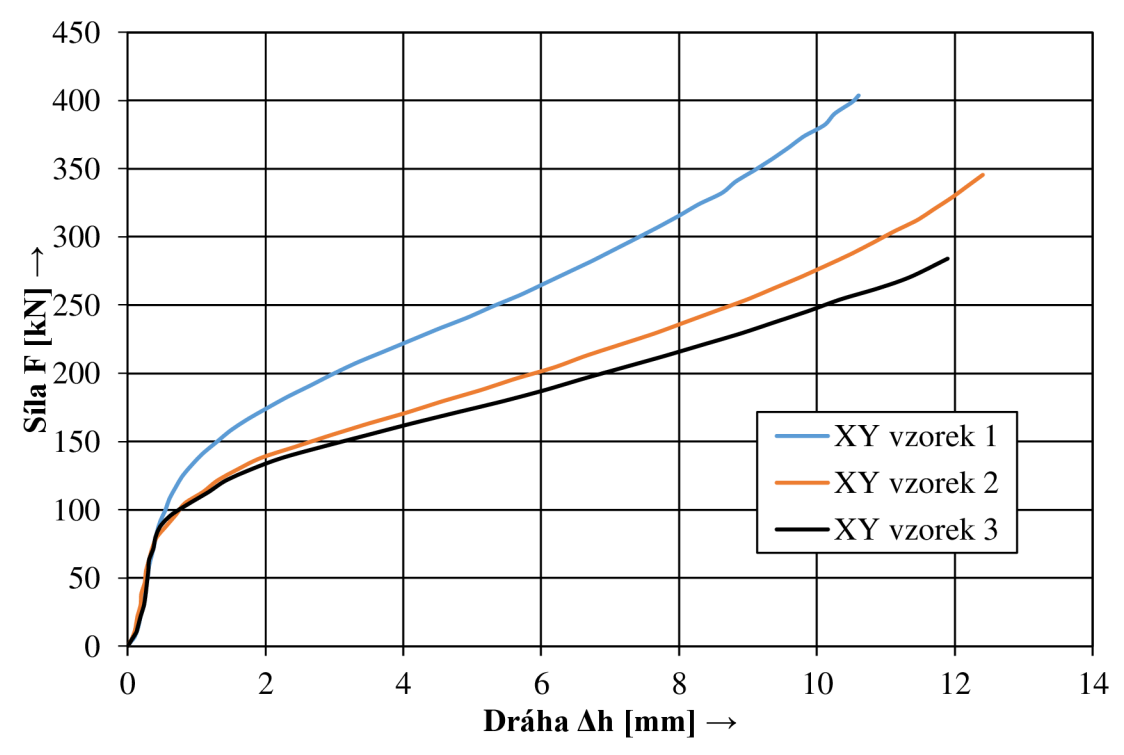

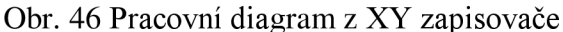

Jak je patrné z grafu, vzorek 1 má odlišnou křivku než ostatní vzorky, toto mohlo být způsobeno špatnou kalibrací při nastavování zapisovače. Proto byl zvolen medián a následně byl vykreslen graf (obr. 47), který dále bude sloužit k samotnému srovnání a komplexnímu vyhodnocení pěchovací zkoušky.

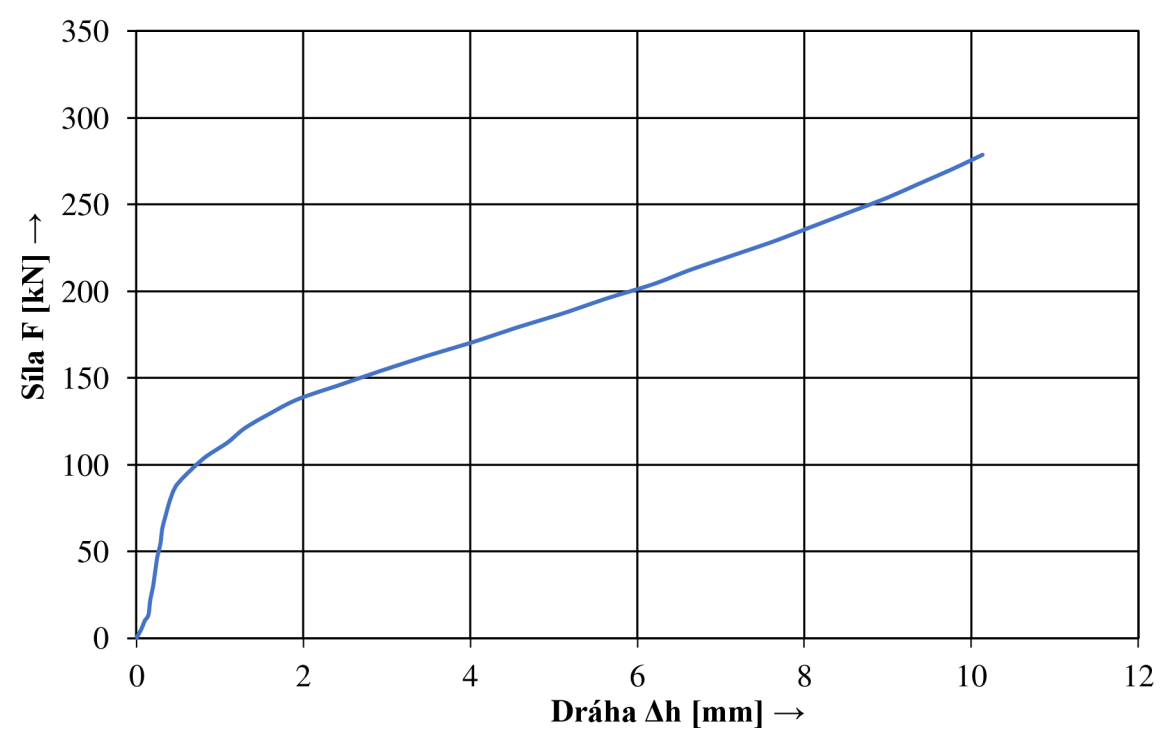

Obr. 47 Medián ze tří křivek vytvořených zapisovačem

Je vidno, že materiál vykazoval pružné chování do zatížení okolo 80 kN. Poté začíná fáze plastického přetvoření.

Pro vytvoření křivek zpevnění a měrnou práci, byly použity výpočtové vztahy (1.9) a (1.12). Při výpočtech jednotlivých křivek se vycházelo z objemu pěchovaného vzorku, který činí V=4 324 mm<sup>3</sup> . Tabulka s měřenými hodnotami a výpočty je k nahlédnutí v příloze 8. Následně byl z těchto hodnot vytvořen graf závislosti přetvářného odporu a měrné přetvářné práce na skutečné deformaci (obr. 48).

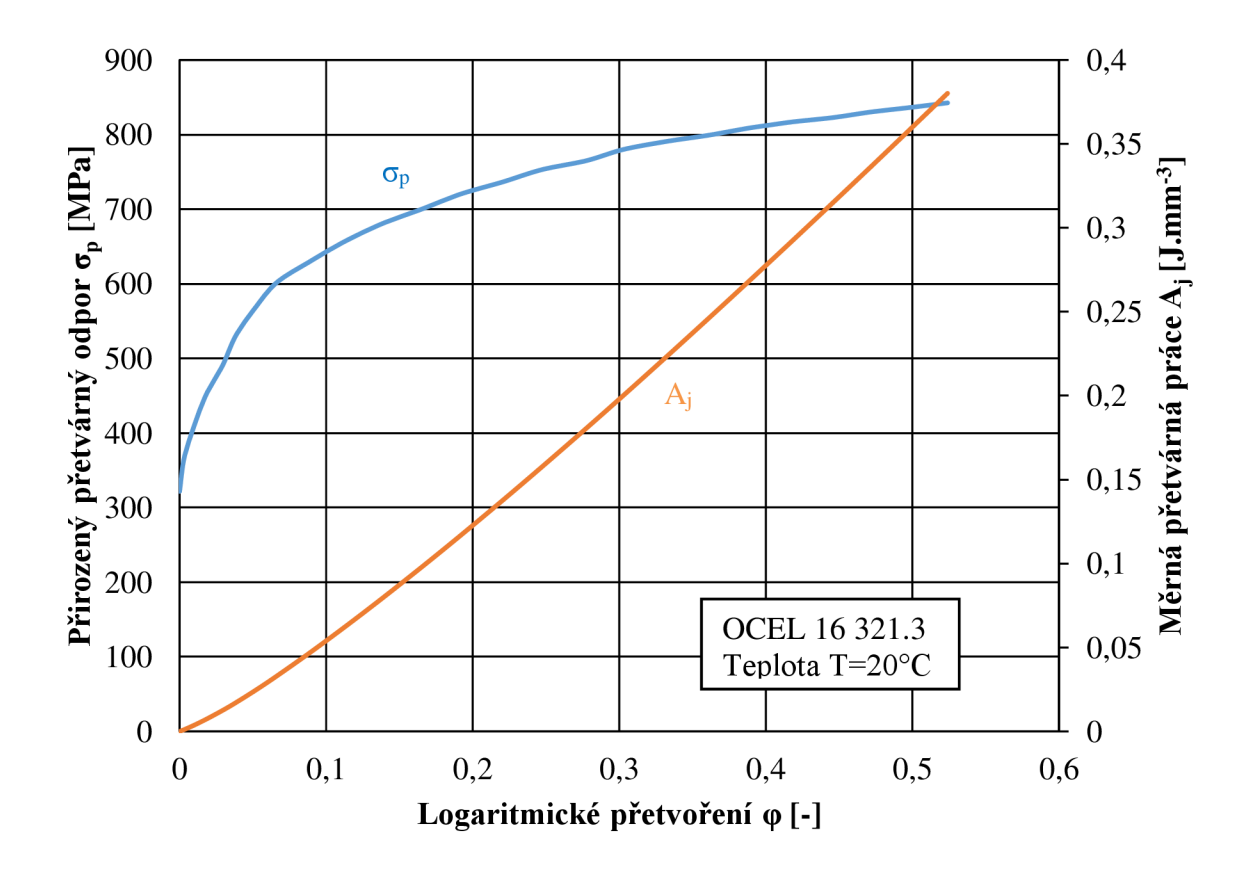

#### Obr. 48 Křivka zpevnění

Z grafu, lze určit hodnotu zpevnění a měrné práce při určitém přetvoření. Například při deformaci 0,2 se materiál zpevňuje přibližně na hodnotu kolem 720 MPa . A měrná práce dosahuje hodnoty 0,116 J·mm<sup>-3</sup>. Jelikož křivky zpevnění daného materiálu lze vykreslit pouze pro oblast plastického přetvoření, první hodnota grafu odpovídá mezi kluzu v tlaku, tedy přibližně 320 MPa.

Jelikož nebyl při zkoušce měřen čas stlačování, nemohla být vypočítána střední rychlost deformace.

#### **4.2 Měření nově navrhovaným systémem**

Při tomto experimentu bude použito nového systému pro získávání měřených veličin. Zkušební vzorky budou stlačovány na stejném lise jako u předchozího měření, tedy CZR 600. Ze všech tří vzorku byly naměřené hodnoty zprůměrovány a následně tyto rozměry budou dále použité pro komplexnější vyhodnocení pěchovací zkoušky.

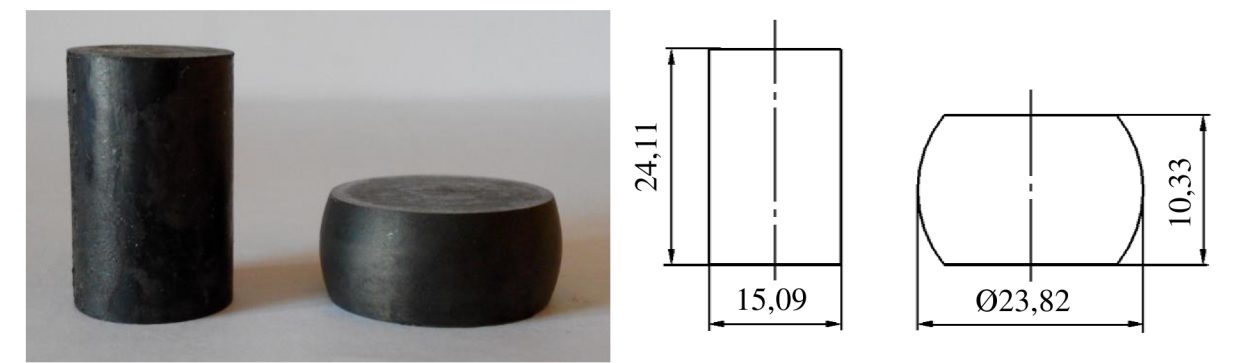

Obr. 48 Vzorek před a po stlačení

Jako v předchozím měření, byly změřeny průměry a výšky před a po stlačení. Dále, pak byly provedeny základní výpočty, jako celkové poměrné přetvoření dle výrazu (1.3) a konečné logaritmické přetvoření dle výrazu (1.4).

Výpočet průměrných rozměrů vzorku před stlačením:

$$
d_0 = \frac{15,10 + 15,08 + 15,07}{3} = 15,09 \text{ mm}
$$

$$
h_0 = \frac{24,11 + 24,10 + 24,11}{3} = 24,11 \text{ mm}
$$

Výpočet průměrných rozměrů vzorku po stlačení:

$$
d_1 = \frac{23,58 + 23,99 + 23,90}{3} = 23,82 \text{ mm}
$$

$$
h_1 = \frac{10,59 + 10,18 + 10,23}{3} = 10,33 \text{ mm}
$$

Výpočet poměrného přetvoření a logaritmického přetvoření pro průměrné hodnoty:

$$
\varepsilon = \frac{h_0 - h}{h_0} = \frac{24,11 - 10,33}{24,11} = 0,571
$$

$$
\varphi = \ln \frac{h_0}{h} = \ln \frac{24,11}{10,33} = 0,847
$$

Jako v předchozím případě byly naměřené a vypočítané hodnoty vloženy do tabulky 6. Tab. 6 Naměřené a vypočítané hodnoty

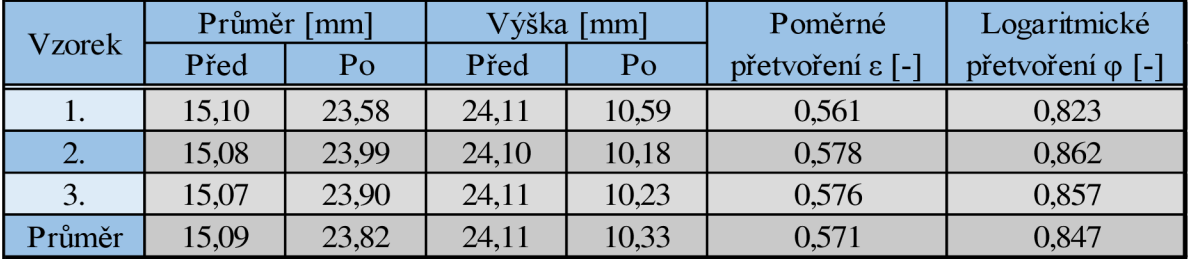

Po ukončení zkoušky byly data uloženy a exportovány do programu Excel, kde byl následně vytvořen pracovní diagram pěchovací zkoušky (obr. 49).

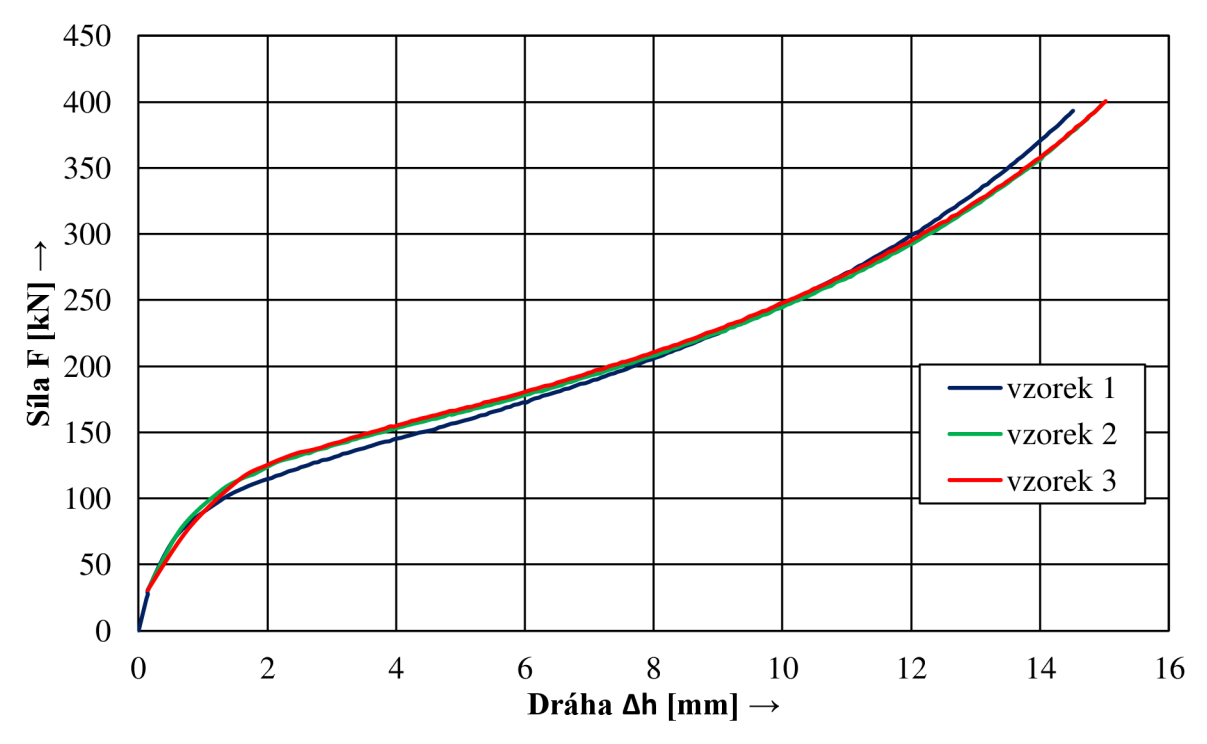

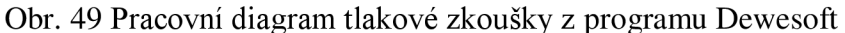

V tomto případě všechny tři zkušební vzorky mají stejný průběh. Dále byla vytvořena z těchto tří křivek střední hodnota (obr. 50), která bude sloužit k samotnému srovnání a komplexnímu vyhodnocení pěchovací zkoušky.

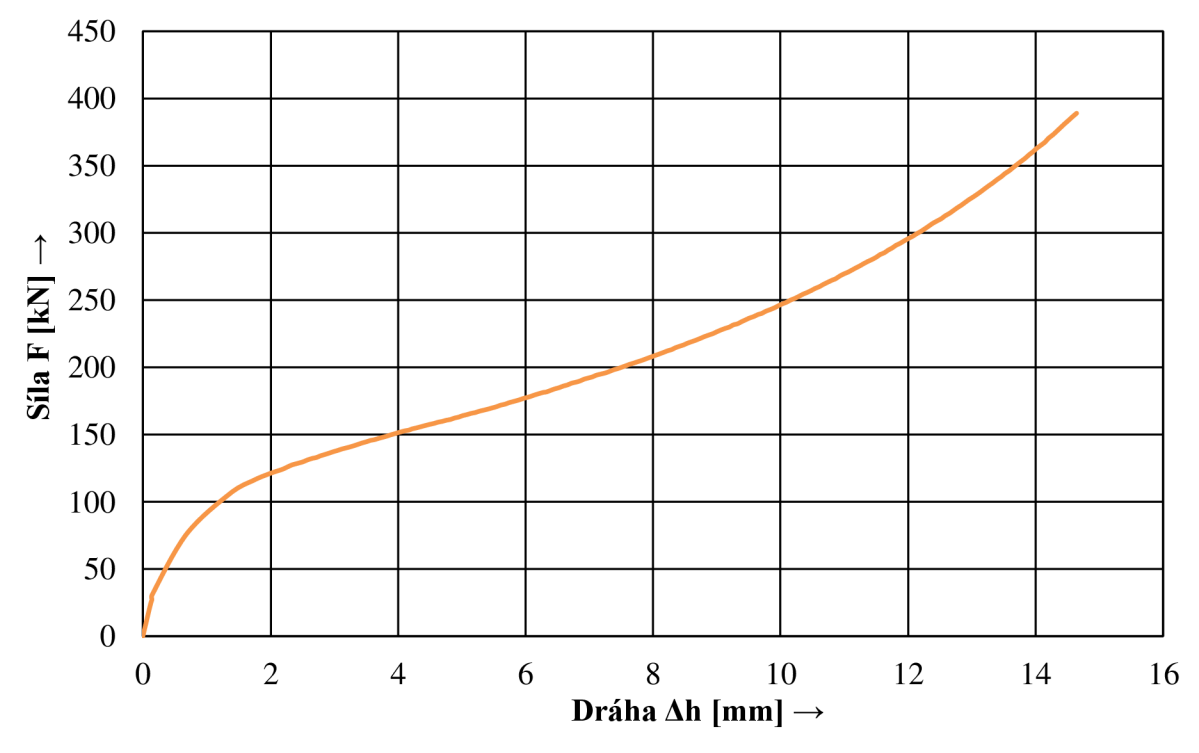

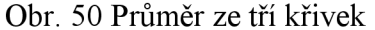

Z tohoto pracovního diagramu je viditelné pružné chování, které trvalo až do 80 kN, což je totožné jak u vyhodnocení pomocí liniového XY zapisovače.

Jako v předchozím měření budou pro vytvoření křivek pro zpevnění a měrnou práci, použity výpočtové vztahy (1.9) a (1.12). Tabulka s měřenými hodnotami a výpočty je k nahlédnutí v příloze 9. Následně byl z těchto hodnot vytvořen graf závislosti přetvářného odporu a měrné přetvářné práce na skutečné deformaci (obr. 51).

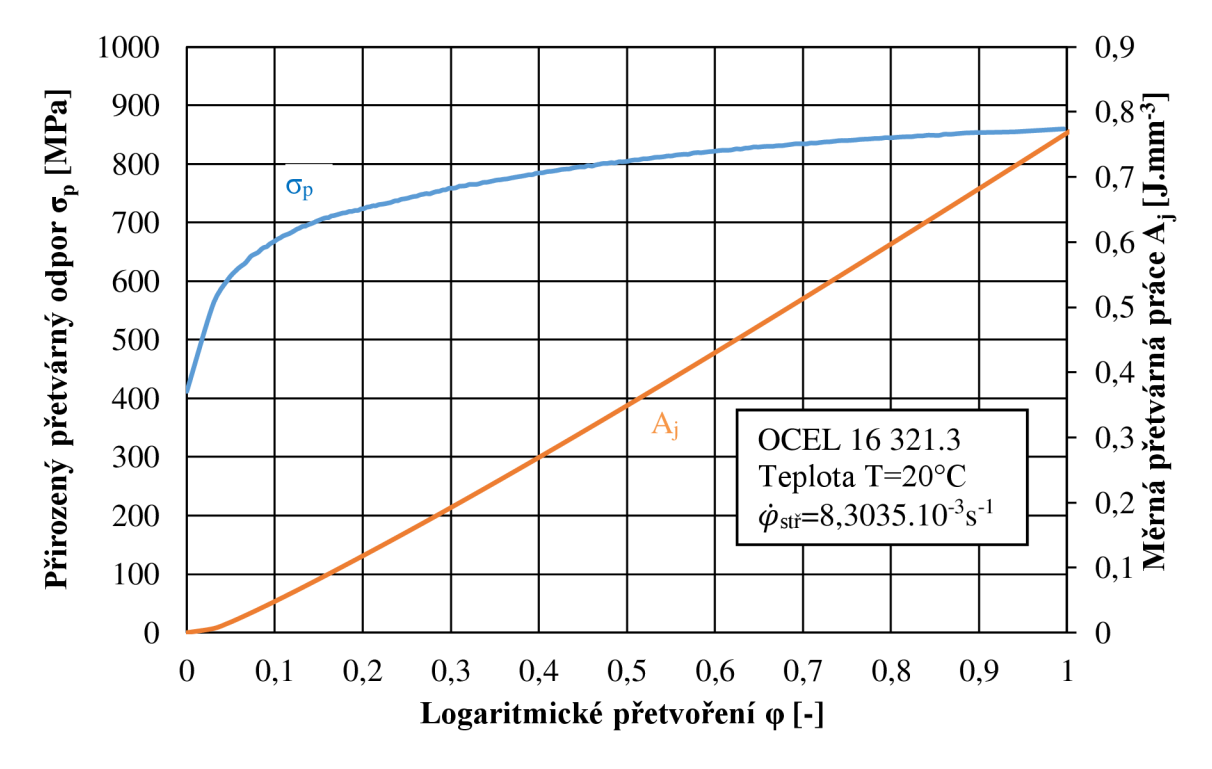

Obr. 51 Křivka zpevnění

Z grafu je patrné, že při deformaci 0,2 se materiál zpevňuje přibližně na hodnotu kolem 720MPa, což odpovídá hodnotě, která byla naměřena u předchozího experimentu. A měrná práce odpovídala přibližně hodnotě 0,116 J·mm<sup>-3</sup>. Což je stejné jako u předchozího měření.

Díky použití softwaru Dewesoft, který automaticky zaznamenává čas měření, je možné vypočítat střední rychlost přetvoření. Za použití hydraulického lisu, u kterého lze předpokládat konstantní rychlost posuvu beranu bylo možné určit výpočtem střední rychlost deformace pomocí vztahů (1.14) a (1.15):

$$
v = \frac{h_o - h}{t} = \frac{24,11 - 10,33}{102,3} = 0,135 \text{ mm} \cdot s^{-1}
$$

$$
\dot{\varphi}_{st\tilde{r}} = \frac{v \cdot \ln \frac{h_0}{h}}{h_0 - h} = \frac{0,135 \cdot \ln \frac{24,11}{10,33}}{24,11 - 10,33} = 8,3035 \cdot 10^{-3} \text{ s}^{-1}
$$

Z výpočtu plyne, že beran lisu se pohyboval konstantní rychlostí  $v=0,135$ mm·s<sup>-1</sup> a střední rychlost deformace pro materiál 16231.3 má hodnotu  $8,3035 \cdot 10^{-3}$ s<sup>-1</sup>.

#### **4.3 Porovnání výsledků**

Po skončení všech měření a provedení potřebných výpočtů byly jednotlivé křivky převzaty a pro lepší přehlednost byly tyto křivky vloženy do samostatných grafu.

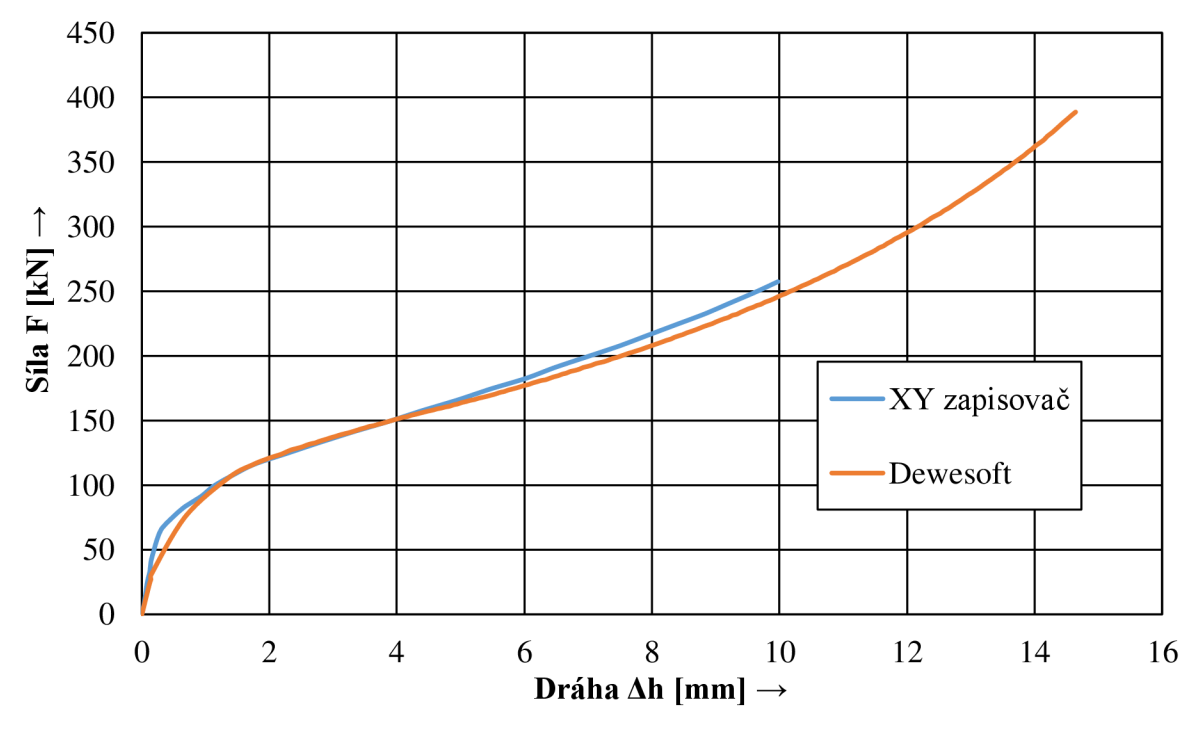

![](_page_36_Figure_3.jpeg)

Z grafu (obr. 52) je patrné, že průběhy křivek pracovních diagramů jsou si velmi podobné. Liší se pouze nepatrně. Nejvíce se křivky liší při náběhu, což je z největší pravděpodobností způsobeno odlišným najetím beranu na stlačovaný vzorek a mírně se rozdělují v průběhu. Z toho vyplívá, že by bylo možné XY zapisovač účinně nahradit programem Dewesoft.

![](_page_36_Figure_5.jpeg)

Křivky přetvářných odporů na obrázku 53 jsou téměř totožné. U zapisovače bylo vyhodnocováno v rámci odečtu z milimetrového papíru méně bodu. Toto by mohlo zapříčinit odlišnost výsledků.

![](_page_37_Figure_1.jpeg)

![](_page_37_Figure_2.jpeg)

Jak je patrné z grafu (obr. 54), křivky se jen nepatrně odlišují. Například při hodnotě log. přetvoření 0,4 je hodnota měrné přetvářné práce u programu Dewesoft přibližně rovna hodnotě 0,2762 J·mm<sup>-3</sup> a u liniového XY zapisovače 0,292 J·mm<sup>-3</sup>. Z toho vyplývá, že rozdíl je přibližně  $0.015$  J $\cdot$ mm<sup>-3</sup>.

## **ZÁVĚRY**

Cílem práce bylo navrhnout a uvést do chodu nově zakoupený měřící systém od firmy Dewetron. Za použití snímače síly HBM C6R, snímače dráhy HBM W50 a termočlánku typu K je možné získat v průběhu měření požadované veličiny. Byl navržen měřící řetězec, který kromě zmíněných snímačů obsahuje zesilovač DEWE-30-4 a měřící kartu NI USB-6009, která převádí signál do PC. Zde je dále zpracováván pomocí programu Dewesoft 6.5.

Pomocí ověřovacího měření byla ověřena správnost a funkčnost tohoto systému. Ověřovací měření probíhalo na klasickém zapisovači XY a softwaru Dewesoft. Získané hodnoty byly vyhodnoceny a posloužily pro srovnání.

V první části ověřovacího měření se stlačovali tři vzorky z oceli 16231.3 na hydraulickém lise CZR 600. Data byla zaznamenána XY zapisovačem. Z těchto tří vzorku byl vytvořen medián a ten následně posloužil pro komplexní vyhodnocení.

V druhé části experimentu byl použit k zaznamenávání hodnot nově navrhovaný systém. Byly použity vzorky ze stejné oceli jako u prvního měření. Po zapojení jednotlivých komponent a nastavení programu, byla data zaznamenávána a uložena do počítače. Poté byly exportovány do programu Excel, kde byly vykresleny grafy, které znázorňují proces pěchování.

Z porovnání získaných hodnot z obou měření lze konstatovat, že zapisovač se dá účinně nahradit měřícím programem. Jednou z výhod programu je, že odpadá zdlouhavé odměřování z milimetrového papíru. I přes to má navrhovaný způsob pro měření hodnot své nedostatky, především zdlouhavé nastavování jednotlivých kanálů, padání programu a také se vyznačuje citlivostí na rušivé vlivy např. od lisu, což zapříčiňuje v některých případech nepřípustné kolísání měřených hodnot. Další nevýhodou je, že program slouží jen pro získávání dat, ale ne pro samotné vyhodnocení. Proto by bylo v dalším kroku vhodné vytvořit vyhodnocovací program, který by umožňoval přímé získání potřebných výsledků např. ve vývojovém prostředí LabVIEW.

## **Seznam použitých zdrojů** [2]

- 1. BABOR, Karel. Objemové tváření oceli. Praha: SNTL Nakladatelství technické literatury, 1967, 329 s.
- 2. CITACE PRO. Generátor citací [online]. 2013 [cit. 2015-05-18]. Dostupné z: http ://citace.kunda. lib. [vutbr.cz/info](http://vutbr.cz/info)
- 3. ČECH, Jaroslav, Jiří PERNIKÁŘ a Kamil PODANÝ. *Strojírenská metrologie I.* Vyd . 5., V Akademickém nakl. CERM vyd. 3. Brno: Akademické nakladatelství CERM, 2009, 183 s. Učební texty vysokých škol (Vysoké učení technické v Brně). ISBN 978-80-214-4010-4.
- 4. DRASTIK , František. *Plastometry a tvařitelnost kovů.* 1. vyd. Praha: SNTL, 1977, 386 s.
- 5. ELFMARK, Jiří. *Tváření kovů*. Vyd. 1. Praha: SNTL Nakladatelství technické literatury, 1992, 524 s. Technický průvodce. ISBN 80-030-0651-1.
- 6. FABÍK, Richard. Studijní text: Tváření kovu. *VŠB-TUO* [online]. 2012 [cit. 2015-05- 25]. Dostupné z: <http://www.person.vsb.cz/archivcd/FMMI/TVKB/Tvareni%20kovu.pdf>
- 7. FARLIK , Alois. *Teorie dynamického tváření.* 1. vyd. Praha: SNTL, 1968, 314 s.
- 8. FOREJT, Milan. Teorie tváření. 1. vyd. Brno: CERM, 2004, 167 s. ISBN 80-214-2764-7.
- 9. FOREJT, Milan, Anton HUMÁR, Miroslav PÍŠKA a Libor JANÍČEK. Podklady pro cvičení: Experimentální metody. *VUT F SI: Odbor technologie tváření kovů a plastů* [online]. 2003 [cit. 2015-05-25]. Dostupné z: [http://ust.fme.vutbr.cz/tvareni/cviceni\\_soubory/experimentalni\\_metody](http://ust.fme.vutbr.cz/tvareni/cviceni_soubory/experimentalni_metody) cviceni for ejt\_piska\_humar\_janicek.pdf
- 10. FOREJT, Milan a Miroslav PÍŠKA. *Teorie obrábění, tváření a nástroje*. Vyd. 1. Brno: Akademické nakladatelství CERM, 2006, 225 s. ISBN 80-214-2374-9.
- 11. FOREJT, Milan. Podklady pro cvičení: Teorie tváření. *VUT FSI: Odbor technologie tváření kovů a plastů* [online]. 2004 [cit. 2015-05-25]. Dostupné z: [http://ust.fme.vutbr.cz/tvareni/cviceni\\_soubory/teorie\\_tvareni](http://ust.fme.vutbr.cz/tvareni/cviceni_soubory/teorie_tvareni) \_navody\_do\_cviceni f orejt.pdf
- 12. Materiálový list. *České normy* [online]. 2015 [cit. 2015-05-25]. Dostupné z: <http://www.ceske-normy.cz/>
- 13. Měřící karta: Produkty. *National Instruments* [online]. 2015 [cit. 2015-05-25]. Dostupné z: <http://sine.ni.eom/nips/cds/view/p/lang/cs/nid/201987>
- 14. Měřící moduly. *Dewetron: Support* [online]. 2015 [cit. 2015-05-25]. Dostupné z: <http://www.dewetron.com/>
- 15. NĚMEC, Jindřich. Odporové tenzometry v praxi. Vyd. 1. Praha: SNTL Nakladatelství technické literatury, 1967, 174 s. Řada teoretické literatury.
- 16. Testovací stroje. *Instrom: Produkty* [online]. 2015 [cit. 2015-05-25]. Dostupné z: <http://www.instron.com/>
- 17. Testovací stroj. *Directindustry: Product* [online]. 2015 [cit. 2015-05-25]. Dostupné z: <http://www.directindustry.com/>
- 18. Extensometers for Tensile Testing of Plastics and Rubbers. Intertek Plastics [online]. 2015 [cit. 2015-05-25]. Dostupné z: <http://www.ptli.com/testlopedia/tests/Tensile-Extensometers.asp>
- 19. POČTA, Bohumil. Základy teorie tváření kovů. Vyd. 1. Praha: SNTL Nakladatelství technické literatury, 1966, 510 s. Teoretická knižnice inženýra.
- 20. PODANÝ, Kamil. Podklady pro cvičení: Technologie tváření. *VUT F SI: Odbor technologie tváření kovů a plastů* [online]. 2007 [cit. 2015-05-25]. Dostupné z: [http://ust.fme.vutbr.cz/tvareni/cviceni\\_soubory/ctt t](http://ust.fme.vutbr.cz/tvareni/cviceni_soubory/ctt)echnologie\_tvareni cviceni\_l \_podany.pdf
- 21. Program dewesoft. *Dewesoft: Support* [online]. 2015 [cit. 2015-05-25]. Dostupné z: <http://www.dewesoft.com/>
- 22. *ScienceDirect* [online]. 2015 [cit. 2015-05-25]. Dostupné z: <http://www.sciencedirect.com/>
- 23. SKÁLOVÁ, Jana, Rudolf KOVAŘÍK a Vladimír BENEDIKT . *Základní zkoušky kovových materiálů.* 4. vyd. Plzeň: Západočeská univerzita, 2005, 175 s. ISBN 80-704-3417-1.
- 24. Snímače: Indukčnostní snímače posunutí. *Burster* [online]. © 2012- [cit. 2015-05-25]. Dostupné z: [http://www.burster.com/cz/produkty/snimace/c/displacement/g/inductive](http://www.burster.com/cz/produkty/snimace/c/displacement/g/inductive-)displacement-sensors/p/dcdc-displacement-transducermodel-87350/v/
- 25. Snímače dráhy: Produkty. *Hottinger Baldwin Messtechnik* [online]. 2015 [cit. 2015- 05-25]. Dostupné z: <http://www.hbm.cz/>
- 26. Snímače zatížení. *Hottinger Baldwin Messtechnik* [online]. 2011 [cit. 2015-05-25]. Dostupné z: <http://www.hbm.cz/>
- 27. Termočlánky. *Omegaeng: Produkty* [online]. 2011 [cit. 2015-05-31]. Dostupné z: http://www.omegaeng.cz/ppt/pptsc\_lg.asp?ref=sa1xl&Nav=
- 28. *TENMEX* [online]. 2015 [cit. 2015-05-25]. Dostupné z: http://www.kreocen.pl/img/z/0/p/1651424/1/TENMEX-Czujnik-tensometr-foliowy-Temppracy-40200C-8x19x006mm-TEN-TFS 10120-W.jpg
- 29. ŽEHNULA, Karel. Měření neelektrických veličin. 2. vyd. Praha: SNTL, 1983, 371 s.

### Označení Legenda Jednotka A Přetvárná práce á práce [J]  $A_j$  Měrná přetvárná práce [J·mm]  $^{\prime}$ ]  $A_5$  Tažnost [%] a Vzdálenos t o d okraje [mm]  $a_0$  Sířka před stlačením  $\text{[mm]}$  $a_i$  Sířka po stlačení  $\text{[mm]}$ B <sup>s</sup>Soudečkovitost [-] b Hloubk a vybrání [mm] D Průměr [mm]<br>D<sub>r</sub> Pěchovací poměr [-]<br>d<sub>0</sub> Průměr před stlačením [mm] [mm] [mm] [mm] [mm] F Síla [N] <br>h<sub>0</sub> Výška před stlačením [mm] [mm] <br>h<sub>1</sub> Výška po stlačení [mm] [mm] [mm] [mm] [mm] k K-faktor [-] lo Počáteční délka [mm] Ri Rezistivita [ohm] Rm M e z pevnosti [MPa] R<sub>p0,2</sub> Mez kluzu<br>S Průřez z kluzu  $[MPa]$ S Průřez [mm]  $\mathfrak{l}^2\big]$ s Vzdálenost [mm]<br>T Teplota [°C] T Teplota [°C] t Čas [s] Ui Napětí [V]  $u_0$  Počáteční úhlopříčka vzorku  $[mm]$ **Ui** Úhlopříčk a p o stlačení [mm] V Objem [mm"  $^{\mathfrak{i}}$  ] v Rychlost [mm·s<sup>-1</sup>] 1 ] z Stlačení [mm]<br>Δh Stlačení [mm]<br>Δl Prodloužení vodiče [mm] s Poměrn é přetvoření [-] **£ma** <sub>x</sub> Maximální poměrná deformace průřezu **interval (\* 18. kv**ence 1948) **Smin** Minimáln í poměrn á deformac e průřezu [-] Poissovo číslo o číslo  $[-]$ μ  $\pi$  Ludolfovo číslo o číslo [-]  $\sigma_{\rm p}$  Přirozený přetvárný odpor [MPa] Ol Napět í v os e x  $[MPa]$ **<sup>02</sup>**Napět í v os e y [MPa] **03** Napět í v os e y [MPa]  $\varphi$ <sup>1</sup> Deformace v os  $e x$  [-] q> **2** Deformac e v os e y  $[-]$ q**>3** Deformac e v os e z  $\left[-\right]$ φ Logaritmické přetvoření intervence i které k L-

 $\dot{\varphi}_{\text{str}}$  Střední rychlost přetvoření [s<sup>-1</sup>]

 $\mathbf{I}$ 

## **Seznam použitýc h symbol ů a zkratek**

![](_page_42_Picture_38.jpeg)

## **SEZNAM PRÍLOH**

Příloha 1 – Technické údaje tenzometrického dynamometru

- Příloha 2 Technické údaje indukčnostního snímače
- Příloha 3 Technické údaje DAQP-BRIDGE-A
- Příloha 4 Technické údaje DAQP-CFB
- Příloha 5 Technické údaje DAQP-THERM
- Příloha 6 Technické údaje karty NI-USB 6009
- Příloha 7 Materiálový list oceli 16 231
- Příloha 8 Tabulka vypočítaných hodnot XY zapisovač
- Příloha 9 Tabulka vypočítaných hodnot z programu Dewesoft

## PŘÍLOHA 1<sup>[26]</sup> Technické údaje tenzometrického dynamometru

![](_page_44_Picture_1.jpeg)

## C<sub>6</sub>A

## Force Transducer

#### **Special features**

- Compressive force transducer
- Nominal forces 200 kN ... 5 MN
- Continuous inner bore for nominal forces from 200 kN to 2 MN
- Rust-resistant version for<br>200 kN and 500 kN nominal forces
- Extensive mounting accessories

![](_page_44_Figure_10.jpeg)

![](_page_44_Picture_11.jpeg)

B0635-2.2 en

Data Sheet

## PŘÍLOHA 2 [25] Technické údaje indukčnostního snímače

![](_page_45_Figure_1.jpeg)

![](_page_45_Figure_2.jpeg)

![](_page_45_Figure_3.jpeg)

![](_page_45_Picture_4.jpeg)

B0553-8.4 en

Data Sheet

# PŘÍLOHA 2 [25]<br>Technické údaje indukčnostního snímače

#### Specifications

![](_page_46_Picture_19.jpeg)

**HBM** 

 $\overline{2}$ 

B0553-8.4 cn

# PŘÍLOHA 3 [14]<br>Technické údaje DAQP-BRIDGE-A

## DAQP-BRIDGE-A

#### Isolated strain gage amplifier

![](_page_47_Picture_36.jpeg)

Signal connection: 9-pin SUB-D or 8-pin LEMO connector

![](_page_47_Picture_5.jpeg)

#### **Module specifications**

![](_page_47_Picture_37.jpeg)

\* WARNING: Older DEWE-RACK-16 systems supplies only 18 W!

DE-M061103E · DEWE-Modules Technical Reference Manual · Printing version 2.2.3 · May 15, 2009

45

# PŘÍLOHA 4 [14]<br>Technické údaje DAQP-CFB

# DAQP-CFB

## Carrier frequency amplifier

![](_page_48_Picture_27.jpeg)

![](_page_48_Picture_4.jpeg)

#### **Module specifications**

![](_page_48_Picture_28.jpeg)

DE-M061103E · DEWE-Modules Technical Reference Manual · Printing version 2.2.3 · May 15, 2009

57

## PŘÍLOHA 5<sup>[14]</sup> Technické údaje DAQP-THERM

## **DAQN-THERM**

#### Thermocouple isolation amplifier Isolated

III Input protection:

 $\blacksquare$  Thermocouple types: K or J

- Temperature ranges: Depending on module (see table below)
- Cold junction comp.: Internal
- 
- Signal connection: Standard miniature thermocouple connector according to TC type

![](_page_49_Picture_9.jpeg)

#### **Module specifications**

![](_page_49_Picture_77.jpeg)

#### Module and range overview:

![](_page_49_Picture_78.jpeg)

#### **Conversion formulas:**

Conversion °C to °F:

Temperature  $F = Temperature$   $C$   $\times 1.8 + 32$ 

Conversion °C to °F:  $\small \textit{Temperature}[\text{^cC}]-\frac{\small \textit{Temperature}[\text{^cF}]-32}{\small \textit{Temperature}[\text{^cF}]-32}$ 1.8

DE-M061103E · DEWE-Modules Technical Reference Manual · Printing version 2.2.3 · May 15, 2009

 $\overline{77}$ 

![](_page_50_Picture_1.jpeg)

#### **NI USB-6009**

#### 14-Bit, 48 kS/s Low-Cost Multifunction DAQ

- · 8 analog inputs (14-bit, 48 kS/s)
- 2 analog outputs (12-bit, 150 S/s); 12 digital I/O; 32-bit counter
- . Bus-powered for high mobility; built-in signal connectivity
- · OEM version available
- . Compatible with LabVIEW, LabWindows<sup>ne</sup>/CVI, and Measurement Studio for Visual Studio .NET

![](_page_50_Picture_9.jpeg)

**Technical Sales** 

Česká Republika

800 267 267 ni.czech@ni.com

#### Overview

The NI USB-6009 provides basic DAQ functionality for applications such as simple data logging, portable measurements, and academic lab experiments. It is affordable for student use and powerful enough for more sophisticated measurement applications. For Mac OS X and Linux users, download the NI-DAQmx Base driver software and program the USB-6009 with NI LabVIEW or C.<br>

a copy of LabVIEW Student Edition. These kits are exclusively for students, giving them a powerful, low-cost, hands-on learning tool. See the Resources tab for more details.

For faster sampling, more accurate measurements, calbration support, and higher channel count, consider the NI USB-6210 and NI USB-6211 high-performance USB DAQ devices.

USB DAQ modules are compatible with the following versions (or later) of NI application software: LabVIEW 7.x, LabWindows/CVI 7.x, or Measurement Studio 7x: USB DAQ modules are also compatible with Visual Studio .NET, C/C++, and Visual Basic 6.0.<br>The mark LabWindows is used under a license from Microsoft Corporation. Windows is a registered trademark of Microsoft Co

States and other countries.

#### Specifications

**Specifications Documents** 

![](_page_50_Picture_85.jpeg)

**Specifications Summary** 

![](_page_50_Picture_86.jpeg)

# PŘÍLOHA 6 [13]<br>Technické údaje karty NI-USB 6009

![](_page_51_Picture_7.jpeg)

# PŘÍLOHA 6 [13]<br>Technické údaje karty NI-USB 6009

![](_page_52_Picture_7.jpeg)

# PŘÍLOHA 6 [13]<br>Technické údaje karty NI-USB 6009

![](_page_53_Picture_15.jpeg)

LabVIEW Base City<br>Development System for Windows (English), 1<br>year SSP - 776671-35

Kč 23 900 each

## **PRÍLOHA 7** [12] **Materiálový list oceli 16 231**

prokalitelnost

![](_page_54_Picture_271.jpeg)

do 50 mm (olej)

![](_page_55_Picture_5.jpeg)

![](_page_55_Picture_6.jpeg)

## **PŘÍLOHA 9 Tabulka naměřených a vypočítaných hodnot z programu Dewesoft**

![](_page_56_Picture_112.jpeg)

## <sup>V</sup>*<sup>w</sup>***PRÍLOHA 9 Tabulka naměřených a vypočítaných hodnot z programu Dewesoft**

![](_page_57_Picture_126.jpeg)

## **PŘÍLOHA 9 Tabulka naměřených a vypočítaných hodnot z programu Dewesoft**

![](_page_58_Picture_115.jpeg)

## **PRÍLOHA 9 Tabulka naměřených a vypočítaných hodnot z programu Dewesoft**

![](_page_59_Picture_115.jpeg)

## **PRÍLOHA 9 Tabulka naměřených a vypočítaných hodnot z programu Dewesoft**

![](_page_60_Picture_122.jpeg)

![](_page_61_Picture_7.jpeg)

![](_page_61_Picture_8.jpeg)

| Tabulka naměřených a vypočítaných hodnot z programu Dewesoft |                        |           |                  |           |                    |  |
|--------------------------------------------------------------|------------------------|-----------|------------------|-----------|--------------------|--|
| SÍLA                                                         | $\Delta H$             | Průměr D  | $\sigma_{\rm p}$ | φ         | $A_i$              |  |
| [kN]                                                         | $\lfloor$ mm $\rfloor$ | [mm]      | [MPa]            | $[\cdot]$ | $[J\cdot mm^{-3}]$ |  |
| 388,65411                                                    | 14,70088               | 24,074239 | 854,25683        | 0,9401301 | 0,7159133          |  |
| 391,27077                                                    | 14,762536              | 24,144307 | 855,3354         | 0,9463696 | 0,7212468          |  |
| 393,91605                                                    | 14,824191              | 24,220242 | 855,89253        | 0,952609  | 0,7265854          |  |
| 396,56134                                                    | 14,885847              | 24,296176 | 856,44965        | 0,9588485 | 0,7319274          |  |
| 399,20662                                                    | 14,947502              | 24,37211  | 857,00678        | 0,9650879 | 0,7372729          |  |
| 401,85191                                                    | 15,009158              | 24,448044 | 857,5639         | 0,9713274 | 0,7426219          |  |
| 404,49719                                                    | 15,070814              | 24,523979 | 858,12103        | 0,9775668 | 0,7479744          |  |
| 407,14248                                                    | 15,132469              | 24,599913 | 858,67816        | 0,9838063 | 0,7533304          |  |
| 409,78776                                                    | 15,194125              | 24,675847 | 859,23528        | 0,9900458 | 0,7586898          |  |
| 412,43305                                                    | 15,25578               | 24,751782 | 859,79241        | 0,9962852 | 0,7640527          |  |
| 415,07833                                                    | 15,317436              | 24,827716 | 860,34953        | 1,0025247 | 0,7694191          |  |

**PRÍLOHA 9 Tabulka naměřených a vypočítaných hodnot z programu Dewesoft**